## Priručnik za istraživačke novinare KAKO DO BO PRIČE?

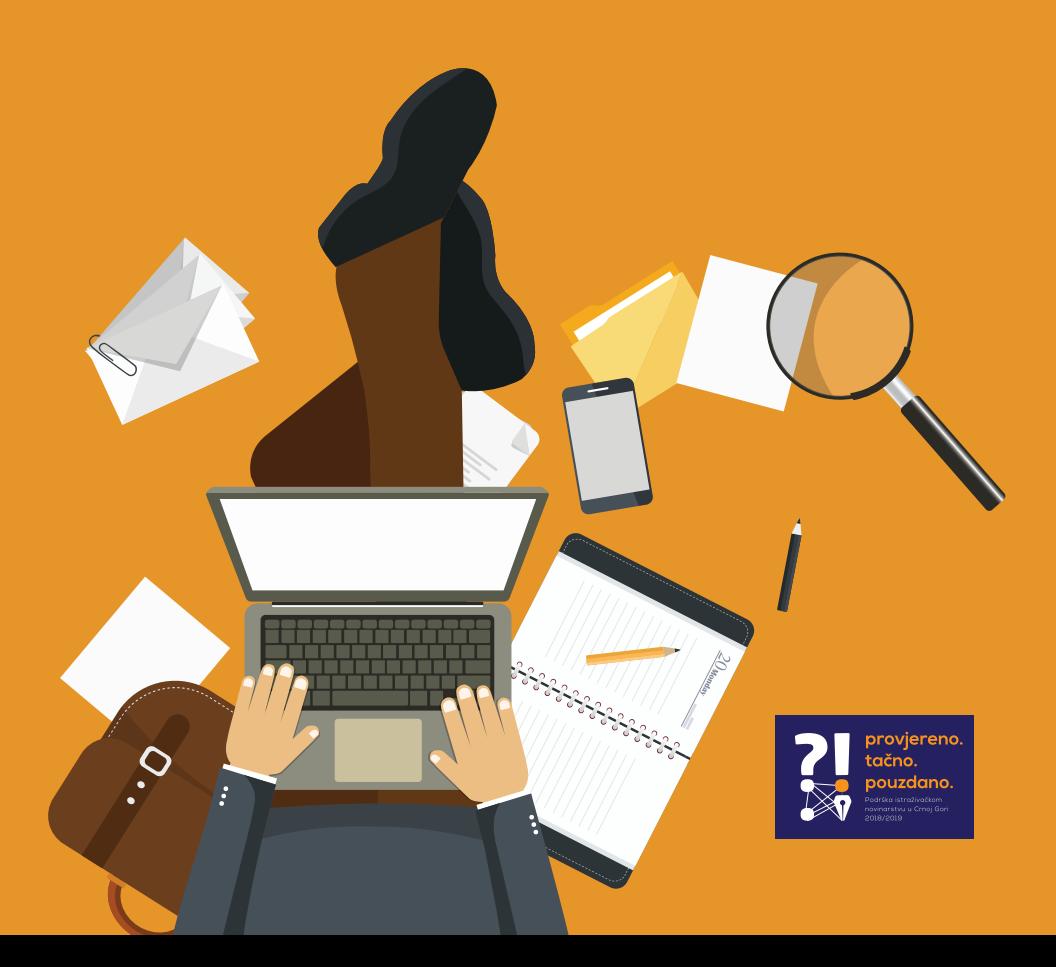

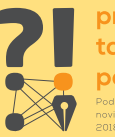

provjereno. tačno. pouzdano.

## KAKO DO BOLJE PRIČE?

## Priručnik za istraživačke novinare

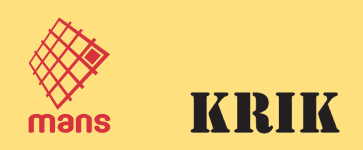

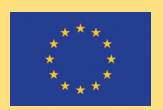

Izradu ovog materijala je podržala EU. Mišljenja i stavovi izneseni u materijalima ne mogu se smatrati stavovima donatora koji su podržali ovaj projekat.

#### Naziv: PRIRUČNIK ZA ISTRAŽIVAČKE NOVINARE

Izdavač: Mreža za afirmaciju nevladinog sektora Istraživački centra MANS-a

Autori:

Mreža za afirmaciju nevladinog sektora - Istraživački centar MANS-a KRIK – Mreža za istraživanje kriminala i korupcije

Prelom i dizajn: Jasna Kalač

Štampa 3M – Makarije

Tiraž: 100

Kontakt: Dalmatinska 188, Podgorica, Crna Gora Tel: +382 20 266 326 Fax: +382 20 266 328 E-mail: mans@t-com.me Web: www.mans.co.me

CIP - Kaталогизација у публикацији Национална библиотека Црне Горе, Цетиње

ISBN 978-9940-601-15-7

COBISS.CG-ID 38149648

### SADRŽAJ:

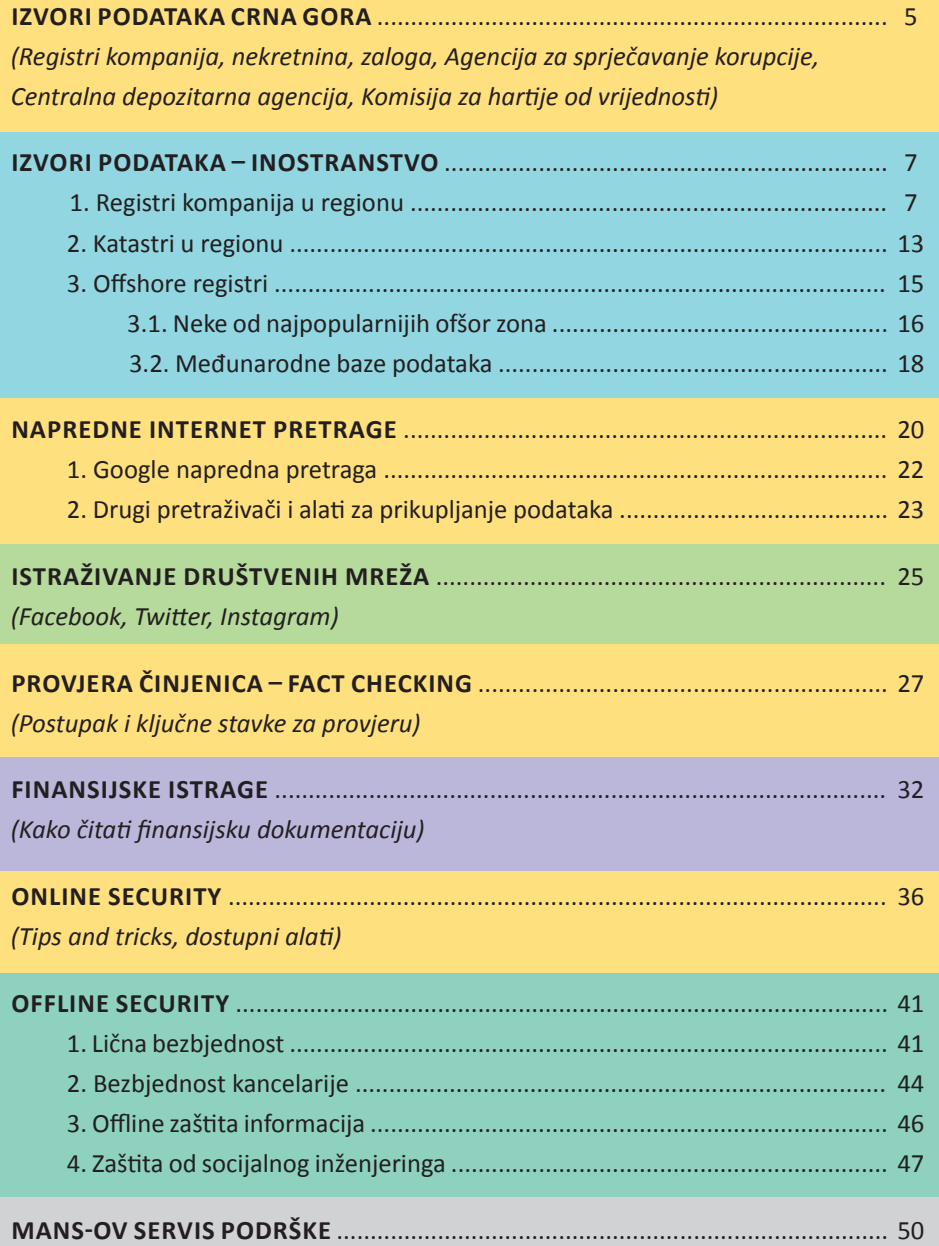

## Crna Gora IZVORI PODATAKA

Javno dostupni registri informacija u Crnoj Gori pružaju solidnu osnovu za početak prikupljanja podataka za istraživačku priču. Ovdje možete pogledati koji su osnovni izvori podataka i šta se još sve može dobiti korišćenjem Zakona o slobodnom pristupu informacijama (SPI).

#### Centralni registar privrednih subjekata Crne Gore i Poreska uprava Crne Gore

#### ONLINE

- istorijat vlasništva i uprave
- povezane kompanije i lica
- vlasnički udjeli
- finansijski i revizorski izvještaji

**http://www.pretraga.crps.me https://eprijava.tax.gov.me**

#### SPI

- osnivačka dokumenta (offshore, statuti, odluke, kopije ličnih dokumenata);
- info o početnom i povećanju osnivačkog kapitala;
- zapisnici sa sastanaka upravljačkih organa;
- presude i rješenja nadzornih organa.

#### Uprava za nekretnine Crne Gore

#### ONLINE

• Pretraga po matičnom broju, broju parcele i listu nepokretnosti • vlasništvo nad zemljom i objektima

• ukupno vlasništvo i po opštinama • tereti (hipoteke, krediti, sudske zabrane, objekti bez građevinske dozvole)

**https://ekatastar.me/ekatastar-web**

#### SPI

- podaci o ranijim vlasnicima i kupoprodajnim ugovorima (cijena i uslovi prodaje)
- podaci o teretima kopije ugovora o hipoteci i kreditima, sudske odluke, cesije i fiducije
- podaci o procjeni imovine posebno važno za privatizovana preduzeća!
- podaci o pravnim zastupnicima i opunomoćenicima stranih kompanija- advokati

#### Republika Crna Gora **Registar zaloga Privrednog suda u Podgorici**

#### ONLINE

Podaci o zalogama na pokretnim stvarima

- krediti, leasing:
- info o vrijednosti založene imovine
- specifikacija predmeta koji su založeni
- info o robi koja je predmet zaloge- vozi-
- la, plovila, oprema (serijski brojevi, tipovi i vrste, boja i oblik)

#### **http://www.rzcg.gov.me/pretraga.asp**

#### SPI

- kopije ugovora o kreditu ili leasingu sa podacima o predmetu nabavke;
- dokumentacija o procjeni imovine koja se stavlja u zalogu

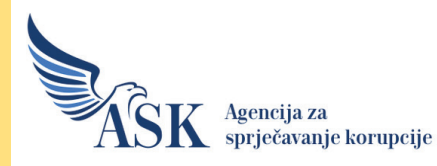

- podaci o finansiranju političkih partija
- zvanični podaci iz imovinskih kartona javnih funkcionera
- praćenje promjene o imovini;
- nezakonito bogaćenje

**http://www.antikorupcija.me**

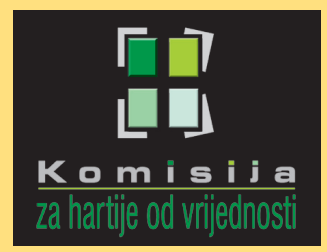

- finansijski izvještaji
- konsolidovani izvještaji
- revizioni izvještaji
- podaci o emitentima hartija od vrijednosti

**http://www.scmn.me**

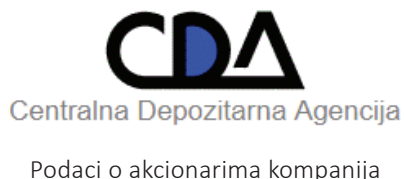

**TOP 10 lista http://www.cda.me**

## inostranstvo IZVORI PODATAKA

## 1. Registri kompanija u regionu

## SRBIJA

Na sajtu **Agencije za privredne registre (APR)** Republike Srbije dostupni su osnovni podaci i najvažnija dokumenta nastala od 2012. godine do danas, za sva privredna društva, preduzetničke radnje, udruženja, fondacije, predstavništva i dr. Pretraga je moguća po nazivu pravnog lica ili po matičnom broju na sljedećem linku: **http://pretraga2.apr.gov. rs/ObjedinjenePretrage/Search/Search** 

Ne samo u ovom slučaju, već kod svih pretraga poslovnih registara, **najpreciznije je pretraživati po matičnom broju firme** koji se nikada ne mijenja, dok se naziv kompanije može mijenjati. Takođe, poslovni registar Srbije ima primjere gdje su dvije reči iz naziva firme napisane sa crticom između i zato nam rezultat pretrage neće izaći ako te dvije riječi napišemo odovojeno. Ovakve situacije su rijetke, ali je ipak bolje uvek pretraživati po matičnom broju (MB).

Nakon pretrage kliknite na opciju "Detaljnije", time ste odabrali firmu koja vas zanima i onda pregledajte sve kartice koje su vam ponuđene na APR-u, a najvažnije su "Članovi" (to su vlasnici), "**Zastupnici**" (direktori), "**Finansijski izveštaji**" (tu pogledajte izvještaje za sve godine koje vam se nude, gledajte prihode, gubitak i dobitak, kao i broj zaposlenih, a daljim klikom ka dokumentima posebno čitajte dokumenta koja se zovu "*Napomene uz finansijske izveštaje*", jer je tu objašnjeno sa kim je i kako firma poslovala), kao i "**Objavljeni dokumenti**" i "**Odluke registratora**", jer te dvije kartice vode direktno do javno dostupnih dokumenata o firmi, gdje su vidljive sve promene u poslovanju firme nakon 2012. godine. (Ako vas interesuju promjene u firmi prije tog perioda potrebno je da odete u arhivu APR-a u Beogradu).

Kada su u pitanju akcionarska društva registrovana u Srbiji, podaci o njima dostupni su na sajtu **Centralnog registra hartija od vrednosti (CRHoV)**, gdje je moguće vidjeti spisak svih akcionara određenog preduzeća. Pretragu možete vršiti po nazivu ili matičnom broju.

#### Sajt Centralnog registra pogledajte ovdje: **http://crhov.rs/?Opcija=1**

Primjer pretrage akcionarskih društava za vježbu: Simpo AD (MB: 07105681). Na prvoj strani rezultata pretrage, kada kliknete na dobijeni rezultat (tj. naziv firme) prikazuje se prvih deset akcionara te firme. U gornjem lijevom uglu ekrana je sitna ikonica u obliku "knjižice". Kliknuti na nju, otkucati ponuđene simbole (captcha) i izaći će spisak svih akcionara.

## KOSOVO

Na sajtu **Agencije za registrovanje preduzeća** Kosova dostupni su samo osnovni podaci o firmama, samo imena vlasnika ili direktora i nijedan više podatak. Zato nije moguće utvrditi koja je tačno osoba u pitanju bez nekog drugog ličnog podatka. Da bi se dobilo još informacija i dokumenata o firmi, potrebno je registru poslati Zahtjev za pristup informacijama od javnog značaja.

Sajt Agencije: **https://arbk.rks-gov.net/**

## BOSNA I HERRICOVINA

U BIH se podaci o kompanijama nalaze u Trgovinskom sudu, koji ima svoj Registar poslovnih subjekata. Pretraga pravnih lica može da se vrši po nazivu ili broju firme (matični broj subjekta - MBS) ili po imenu osnivača.

Sajt Registra: **http://bizreg.pravosudje.ba/** 

## **HELEAVAN NEI KVAT**

**Sudski registar Hrvatske** objavljuje sva dokumenta (zbirka isprava u lijevom gornjem meniju) i istorijske podatke ("povijesni izvadak") firmi, koje su dostupne na sajtu. Tako je moguće ispratiti sve promjene u nekoj firmi od osnivanja do danas ("aktivni izvadak"). Sva dokumenta su dostupna za preuzimanje.

#### Sajt registra: **https://sudreg.pravosudje.hr/registar/f?p=150:1**

Podaci o akcionarskim društvima iz Hrvatske dostupni su na sajtu **Zagrebačke burze,** gdje je moguće vidjeti prvih deset akcionara društva koje istražujete (**http://www.zse.hr**).

## SLOVENIJA

**Poslovni registar Slovenije (AJPES)** nudi besplatno sve podatke i dokumenta, ali da bi im se pristupilo potrebno je napraviti nalog i logovati se za dalju pretragu.

Sajt AJPES: **https://www.ajpes.si/prs/** 

### **MALBANI SANAT KA**

Albanski nacionalni poslovni registar zove se "**Qendra Kombëtare e Biznesit**". Podaci i dokumenta su besplatna i nikakvo registrovanje nije neophodno. Pretragu je moguće vršiti po nazivu kompanije, a objavljeni su kako trenutni tako i istorijski podaci svakog pravnog lica.

Sajt registra:

**http://www.qkr.gov.al/kerko/kerko-ne-regjistrin-tregtar/kerko-per-subjekt/**

Ovaj sajt ima i opciju za pretragu na engleskom jeziku: **http://www.qkr.gov.al/search/search-in-trade-register/search-for-subject/**

## **BUGARSKA**

Na sajtu bugarskog poslovnog registra ("Търговски регистър") dostupni su svi podaci i dokumenta online, ali pristup kompletnoj dokumentaciji imaju samo državljani Bugarske koji su se prethodno registrovali na sajtu registra. Međutim, svim posjetiocima sajta je omogućeno da vide osnovne informacije o kompanijama, kao i preuzmu osnivački akt ("aктуален учредителен акт"). Napomena - prilikom pretrage potrebno je i štiklirati/ označiti opciju "включи история" kako bi u rezultatima izašle i one kompanije u kojima je osoba čije ime pretražujemo ranije bila upisana.

Sajt registra: **https://public.brra.bg/CheckUps/Verifications/VerificationPersonOrg.ra** 

Pretragu je moguće vršiti po nazivu ili broju firme ("**юридическо лице**"), kao i po imenu osnivača ("физическо лице"). Naziv firme treba da bude otkucan onako kako se zove u originalu na bugarskom. Ovdje može da pomogne Google Translate ili proguglati željeni pojam u Google.bg da bi dobili tačan naziv kompanije na bugarskom jeziku.

Osim ovog, postoji i **registar koji su napravili novinari portala "Bivol"**. On je prilagođen za pretragu po nazivu firme i po imenu osnivača napisanu latiničnim pismom. Takođe, u rezultatima su navedene sve povezane kompanije. Pogledajte sajt na ovom linku: **https://search.bivol.bg/**

### ITALIJA

**Italijanski poslovni registar** ima pregledno i odmah dostupno polje za pretragu po nazivu kompanija. Međutim, potrebno je kreirati nalog na sajtu i ulogovati se kako bi izašla opcija za kupovinu dokumenata. Podaci nijesu vidljivi prije kupovine.

Sajt registra: **http://www.registroimprese.it/**

## ČEŠKA

Na sajtu poslovnog registra Češke svi podaci i dokumenta su besplatni za preuzimanje. Pretragu je moguće vršiti po nazivu ili po broju kompanije.

Kada izađe rezultat pretrage odabirom opcije "*Výpis platných*" vidljivi su trenutni podaci o firmi. Odabirom druge opcije "Úplný výpis" dobijaju se svi podaci o kompaniji, ali su podvučeni oni podaci koji više nijesu aktuelni, sa istaknutim datumom kada je unijeta promjena. Sva dokumenta dostupna su klikom na dugme "Sbírka listin".

Sajt registra: **https://or.justice.cz/ias/ui/rejstrik** 

### **RUSITA**

U Rusiji se informacije o kompanijama nalaze u sklopu njihove Poreske uprave, pa se registar firmi nalazi na sajtu "ФЕДЕРАЛЬНАЯ НАЛОГОВАЯ СЛУЖБА". Pretragu je moguće vršiti po nazivu ili broju firme ("ГРН") ili po osnivaču, ali je potrebno znati njegov jedinstveni matični broj građanina.

#### Sajt državnog registra: **https://egrul.nalog.ru/**

Klikom na izabrani rezultat, fajl se automatski preuzima i u dijelu "Сведения об учредителях *(участниках) юридического лица*" navode se nazivi, odnosno imena vlasnika firmi.

U Rusiji međutim postoji i portal "**OГРН**" koji nudi pretragu kompanija po imenu i prezimenu osoba koje se u njima pojavljuju kao vlasnici ili direktori. Ovaj sajt ima i englesku verziju pretrage.

Sajt OГРН: **https://xn--c1aubj.xn--80asehdb/%D0%BB%D1%8E%D0%B4%D0%B8/**

#### $\sqrt{2}$ SVATION TESTION

Nezvanični, ali lako dostupni podaci o kopmpanijama registrovanim u Švajcarskoj nalaze se na sajtu **Money House** (**https://www.moneyhouse.ch/**), gdje je moguće pretraživati po nazivu firme ili po imenu osobe. Ipak, potrebno je kreirati nalog i ulogovati se na sajt da bi pretraga bila moguća.

Zvanični državni registar firmi podijeljen je po kantonima, a funkcioniše tako što tražena dokumenta moraju da se naruče i plate.

Sajt državnog registra dostupan je na linku: **https://www.zefix.ch/de/search/entity/ welcome**

(Na sljedećem linku možete pogledati kako izgleda dokumentacija kada se naruči od registra: **https://www.krik.rs/wp-content/uploads/2018/03/Multikom-Open.pdf** )

## VELIKVA BRITANIJA

Od prije nekoliko godina, svi podaci i dokumentacija kompanija registrovanih u Velikoj Britaniji su besplatni na sajtu registra **Companies House** i nikakvo registrovanje nije potrebno. Ovo, međutim, ne važi za manji broj starih kompanija koje su davno ugašene. Pretragu poslovnog registra Companies House moguće je vršiti po nazivu firme ili imenu osobe koja se u njoj pojavljuje.

Companies House: **https://beta.companieshouse.gov.uk/**

Opcija "Overview" prikazuje osnovne podatke o kompaniji, opcija "People" izlista imena svih direktora, a u "Filling history" nalaze se dokumenta dostupna za preuzimanie. Kod imena direktora navedeno je kada je upisan, a kada obrisan iz spiska zaposlenih. Zato među dostupnom dokumentacijom na sajtu Companies House može da se pronađe i dokument o promjenama direktora po periodima, gdje su navedeni detaljni lični podaci o tim osobama. U dokumentu pod nazivom "Annual return" koji se izdaje jednom godišnje moguće je vidjeti naziv vlasnika firme za tu godinu kada je izdat dokument.

Potencijalni problem jeste činjenica da Companies House objavljuje samo naziv kompanije koja je krajnji vlasnik i nijedan drugi podatak uz to, dakle bez matičnog broja ili adrese. Tako ne možemo biti 100 % sigurni o kojoj se kompaniji radi ako postoji još jedna firma istog naziva u nekoj drugoj državi (npr. kompanija "Global Investment LTD" može da postoji i na Kipru, ali i u Velikoj Britaniji). Tada je potrebno dodatno istraživanje na internetu, a preporučuje se i slanje pitanja samom registru.

## 2. Katastri nekretnina u regionu

## SRBIJA

Katastar nekretnina u Srbiji nalazi se na sajtu **Republičkog geodetskog zavoda (RGZ)** i možete ga pretraživati kao posjetilac sajta ili kao registrovani korisnik. Posjetilac sajta može besplatno da pretražuje adrese u Srbiji i vidi ko je vlasnik nekretnina na tim adresama, dok registrovani korisnik može da vrši i pretragu po imenu i prezimenu neke osobe ili po JMBG-u, kao i po nazivu i matičnom broju firmi, ali ta dodatna opcija se plaća.

Da biste bili registrovani korisnik morate potpisati jednostavan ugovor sa Republičkim geodetskim zavodom, koji vam potom kreira lični nalog ili nalog za vašu redakciju. Tada je sama pretraga po imenima lica i kompanija besplatna, ali se ulazak, tj. uvid u dobijene rezultate pretrage (dakle otvaranje i čitanje dokumenta "list nepokretnosti") naplaćuje 100 dinara (nešto manje od jednog eura). Račun za korišćenje registra stiže jednom mjesečno i proporcionalan je broju dokumenata koje ste pročitali na sajtu RGZ-a tog mjeseca.

Za besplatnu pretragu katastra Srbije potrebno je da imate osnovnu informaciju o nekretnini koja vas interesuje. Dakle pretraga objekata je moguća ukoliko znate tačnu adresu ili broj parcele gdje se objekat nalazi, dok je pretraga zemljišta moguća samo preko broja parcele. Besplatne pretrage možete naći na ovom linku: **http://katastar. rgz.gov.rs/KnWebPublic/PublicAccess.aspx** 

Za pretragu objekata je potrebno da znate prije svega katastarsku opštinu na kojoj se objekat nalazi, a zatim i adresu ili broj parcele. Katastarsku opštinu ćete pronaći jednostavnim guglanjem adrese koja vas interesuje. Npr. ako proguglate Katanićevu ulicu u Beogradu, vidjećete da se nalazi na opštini Vračar.

Kada ste izvšili besplatnu pretragu adrese na sajtu RGZ među rezultatima ćete vidjeti i ikonicu koja označava dokument, klikom na nju dobijate "izvod iz lista nepokretnosti". U tom dokumentu ćete naći ime i prezime vlasnika objekata na toj adresi i podatake da li je objekat opterećen hipotekom (u nekim slučajevima čak i detalje hipoteke) ili da li postoji neka druga zabilježba – npr. da li je objekat možda izgrađen bez dozvole.

Ako tražite podatke o nekom zemljištu (tj. parceli) možete za to korisiti adresu samo ukoliko se na tom zemljištu nalazi objekat koji ima adresu. U suprotnom je potrebno da prvo na sajtu "Geosrbija" (**https://a3.geosrbija.rs/**) korišćenjem mape pronađete broj parecele koja vas interesuje, pa je onda pretražite na sajtu RGZ-a: **http://katastar.rgz. gov.rs/KnWebPublic/PublicAccess.aspx**.

Korisni FOI zahtjevi koje nakon pretraga možete poslati katastru RGZ-a su:

- • Tražite Ugovor ili drugi dokument na osnovu koga je sadašnji vlasnik postao vlasnik nekretnine koja vas interesuje (ovo tražite od lokalnog nadležnog katastra).
- • Tražite kopiju dokumenata na osnovu kojih su upisane zabilježbe na nekretnini to mogu da budu: ugovori o kreditu ili zalogu, ugovori o doživotnom izdržavanju ili rješenja o izvršenju.

## **HETERVATSKA**TSK

Katastar Hrvatske nalazi se u sklopu njihovog ministarstva pravde, tačnije u **Državnoj**  geodetskoj upravi. Katastar je moguće pretraživati jedino po broju parcele ("čestica") ili prema broju lista nepokretnosti ("posjedovni list"). Sajt katastra: **https://oss.uredjenazemlja.hr/public/cadServices.jsp?action=publicCadastreParcel**

Katastar Hrvatske nudi besplatne informacije, međutim, dobijanje dokumenata moguće je samo kada se podnese zahtjev i to lično u prostorijama nadležnog suda.

Pogledajte primjer pretrage parcele u Hrvatskoj koja je dijelom u vlasništvu Ane Brnabić (od 2017. godine premijerka Srbije) i dokumentaciju dobijenu po zahtjevu:

#### **https://www.krik.rs/wp-content/uploads/2016/12/Pa%C5%A1njak-na-Krku.pdf**

Poput crnogorskog sajta Geoportal i hrvatski sajt Geoportal nudi detaljnu mapu sa pregledom objekata i parcela i pretragu po broju parcela ("čestica"): **http://geoportal.dgu.hr/**

## BOSNA I HERRICOVINA

U BIH katastar nekretnina je na sajtu **Federalne uprave za geodetske i imovinsko-pravne poslove (FGU)**. Pretraga katastarskih podataka moguća je po broju parcele ili po broju listu nepokretnosti ("posjedovni list").

Sajt FGU: **http://www.katastar.ba/pregled**

U BIH takođe postoji sajt **Geoportal** na kom, koristeći ugrađenu mapu, možete naći broj parcele ili možete naći dodatne informacije o lokaciji ako već imate broj parcele: **http:// www.katastar.ba/geoportal/preglednik/**.

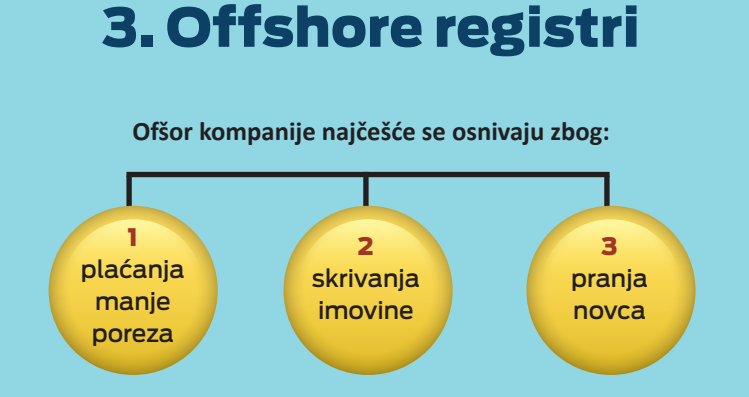

Poslovanje posredstvom ofšora nudi poreske olakšice koje se razlikuju od jurisdikcije do jurisdikcije. Razlog za osnivanje ofšor kompanije je i skrivanje imovine i poslova, jer je u nekim ofšor zonama vlasništvo potpuno sakriveno, pa je nemoguće otkriti ko je osnovao kompaniju ili ko je njen trenutni vlasnik (dakle u određenim zonama taj podatak je zapravo dostupan samo licu koje je pokrenulo kompaniju).

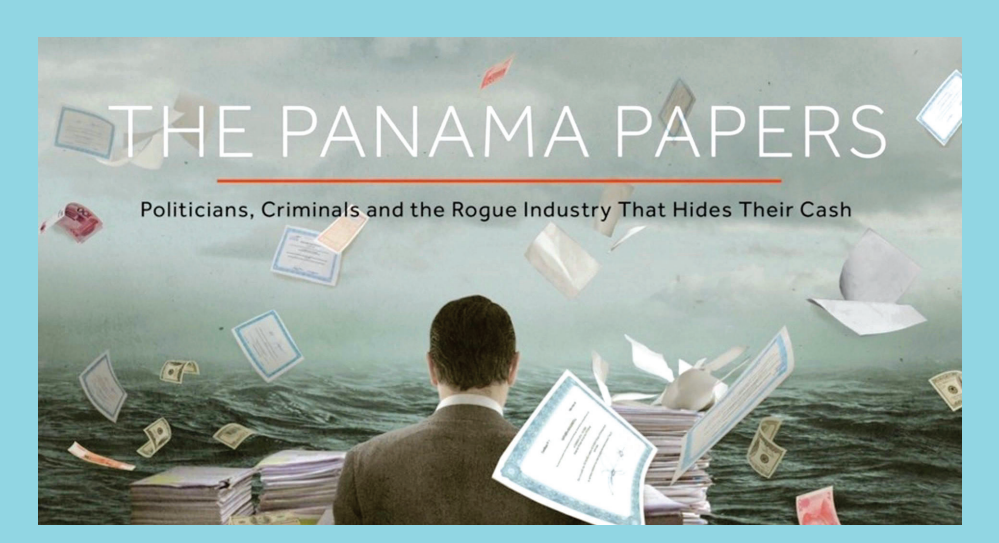

Na taj način pravi vlasnik (krajnji vlasnik ili "beneficial owner", "ultimate owner") ostaje sakriven od očiju javnosti. Projekti poput "Panama Papers" ili "Paradise Papers" jesu projekti curenja velikog broja dokumenata o ofšor kompanijama iz advokatskih kancelarija koje se bave njihovim osnivanjem. Upravo ti procurjeli podaci pomogli su da se sazna ko su stvarni vlasnici brojnih nekretnina i poslova širom svijeta.

Ofšor kompanije koriste se i za krivično djelo pranje novca. Jedan od takvih primjera jeste slučaj Siniše Malog, bivšeg gradonačelnika Beograda, a kasnije ministra finansija u Vladi Srbije. On je osnovao ofšor firmu i posredstvom nje kupio je firmu u Srbiji, pa je na kraju samom sebi prodao kompaniju za oko pola miliona eura, a sav novac je završio na njegovom ličnom računu (više o tome pročitajte na portalu KRIK: **https://www.krik.rs/ detalji-izvestaja-uprave-za-sprecavanje-pranja-novca-o-malom/**).

### 3.1 NEKE OD NAJPOPULARNIJIH OFŠOR ZONA SU:

### KIPAR

Kipar je bio "popularan" 90-ih godina za ljude sa Balkana, ali danas je, međutim, za deset eura uplaćenih katastru moguće saznati ko su direktori i vlasnici kiparskih firmi. Registar kompanija nalazi se na sajtu **Government Gateway Portal (Ariadni)** i pretragu je moguće vršiti po nazivu ili broju firme. Potrebno je kreirati nalog i ulogovati se da bi se pristupilo opciji kupovine dokumenata i svih podataka.

Sajt zvaničnog registra: **https://cge.cyprus.gov.cy/re/public/**

Primjeri pretrage za vježbu: **MONTENA INVEST LIMITED**  $\bullet$  **NIKATS ENGINEERING LIMITED** 

### PANAMA

Panama je jedna od popularnijih ofšor destinacija. Na sajtu "Registro Publico de Pan**ama**" moguće je vidjeti podatke o direktorima kompanija, ali su tu najčešće navedena imena lokalnih agenata koji se samo bave osnivanjem firmi.

Zvanični podaci i dokumenta za preuzimanje dostupna su na sajtu Registra: **https://www.rp.gob.pa/ValidacionDigital.aspx**

Potrebno je napraviti nalog, ulogovati se i odabrati opciju "*Consulta de Información Registral*", u padajućem meniju izabrati opciju "*Búsqueda de Folios/Fincas/Fichas*" i u polju "*Número de Folio / Finca / Ficha / Código Único-PH*" unijeti broj kompanije ("*Numero de Ficha*").

Ukoliko ne znamo broj kompanije već samo njen naziv, pretragom na sajtu **Open Corporates** (**https://opencorporates.com/**) možemo koristeći naziv firme da dobijemo i njen broj, koji onda koristimo za pretragu na zvaničnom panamskom sajtu.

Osim zvaničnog registra, postoji **skrejpovana baza podataka o panamskim kompanijama** koja je objavljena prije nekoliko godina. Ovu bazu je moguće pretraživati po imenu i prezimenu osobe koja vas interesuje, pogledajte je na sljedećem linku: **http://ohuiginn.net/panama**.

Primjer pretrage za vježbu: Vlado Vukomanovic (ime Milorada Ulemeka Legije iz lažnog hrvatskog pasoša). Kada izađe rezultat pretrage, preuzeti broj kompanije i zvanične podatke i dostupna dokumenta pretražiti zatim na zvaničnom sajtu panamskog registra.

## BRITANSKA DJEVIČANSKA OSTRVA

Britanska Djevičanska Ostrva ili BVI je jedna od ofšor zona skrivenog vlasništva, koje nije moguće otkriti ni naručivanjem i kupovinom podataka od zvaničnog registra - **BVI Financial Services Commission**. Da bi se saznalo više informacija o firmi, potrebno je popuniti formular zahtjeva koji sadrži podatke o kompaniji, o naručiocu, kao i podatke o kartici sa koje bi se vršilo plaćanje i tako popunjen zahtjev potrebno je poslati mejlom registru. Međutim, ni pored toga registar ne šalje podatke o direktorima, vlasnicima i slično, pod izgovorom da ih ne posjeduje. Tako ovi podaci ostaju sakriveni samo kod vlasnika i agenata koji osnivaju kompanije.

Sajt BVI zvaničnog registra: **http://www.bvifsc.vg/faq/how-do-i-conduct-company-search**  Osim poslovnog registra, postoji i sajt **Virgin Islands Official Gazette**, koji poput službenog glasnika objavljuje posljednje promjene u kompanijama, dok se pristup prethodnim, arhiviranim podacima naplaćuje kroz pretplatu. Da bi se pristupilo sajtu, potrebno je kreirati nalog.

Sajt Virgin Islands Official Gazette: **http://eservices.gov.vg/gazette/**

## DE**LAVER**

Delaver je popularna ofšor destinacija u Sjedinjenim Američkim Državama. Na zvaničnom sajtu vlade u dijelu **Division of Corporations** nalazi se registar pravnih lica, ali moguće je vidjeti samo najosnovnije podatke o kompaniji –naziv i broj firme, kada je osnovana, adresa, kao i ime agenta koji je osnovao tu kompaniju.

Online pretragu moguće je vršiti po nazivu ili broju kompanije.

Državni registar: **https://icis.corp.delaware.gov/Ecorp/EntitySearch/NameSearch.aspx**

Više podataka o firmi može da se dobije naručivanjem i plaćanjem dokumentacije registru i na ovaj način moguće je dobiti naziv osnivača firme, kao i direktora.

#### 3.2 MEĐUNARODNE BAZE PODATAKA

Postoji nekoliko internacionalnih otvorenih baza podataka o kompanijama i povezanim licima, ove baze najčešće nastaju udruženim radom programera i istraživačkih novinara.

#### **Open Corporates**

#### **http://opencorporates.com/**

Open Corporates je baza podataka koja sadrži informacije o milionima kompanija širom svijeta. Korišćenje ove baze je besplatno i vrlo jednostavno, moguće je pretraživati po nazivu kompanije ili po imenima zaposlenih (direktori, sekretari, vlasnici), samo se prvo izabre opcija "Companies" ili "Officers" ispod polja za pretragu.

#### **Investigative dashboard**

#### **https://investigativedashboard.org/**

Platformu **Investigative Dashboard** kreirao je tim istraživača iz međunarodne novinarske mreže OCCRP (Organized Crime and Corruption Reporting Project). Ova platforma nudi linkove ka kompanijskim registrima širom svijeta, sa kraćim objašnjenjem gdje je moguće šta pronaći, da li su u pitanju zvanični izvori ili ne, kao i da li se podaci plaćaju i da li je potrebno registrovanje za pristup tim registrima.

Osim kompanijskih registara, Investigative Dashboard nudi i linkove ka bazama za pretragu nekretnina. Novinari iz svih zemalja imaju mogućnost i da zatraže pomoć od OCCRP tima, tako što će se registrovati na sajtu Investigative Dashboard i napraviti zahtiev ("request") u kom traže podatke o vlasništvu neke firme ili o nekoj osobi za koju im je potrebno da saznaju šta od kompanija to lice poseduje širom svijeta. Potrebno je navesti ime i prezime osobe koju istražujete, kao i što više dodatnih informacija, na primjer datum rođenja, matični broj ili broj nekog ličnog dokumenta ili bar adresu.

### **ICIJ Offshore Leaks Database**

#### **https://offshoreleaks.icij.org/**

Međunarodni konzorcijum istraživačkih novinara - **ICIJ** (International Consortium of Investigative Journalists) koji je predvodio nekoliko globalnih novinarskih projekata (poput "Panama Papers" i "Paradise Papers"), objavio je na svom sajtu OFFSHORE LEAKS DATABASE - podatke o svim kompanijama koje se pojavljuju u procurelim dokumentima iz ofšor zona. Pretragu je moguće vršiti po nazivu kompanije ili po imenu osobe koja vas interesuje.

## napredne pretrage INTERNET

#### **Kako pretraživati internet sa i bez Google-a?**

Kada se priča o pretrazi pojmova na internetu najčešća asocijacija je pretraživač Google, iako je on samo djelić globalne mreže. Čak je i termin "izguglati" postao sinonim za traženje informacija.

Ipak, veliki dio korisnika interneta svoje "guglanje" zaustavlja na najjednostavnijim koracima - samo unosi pitanja i ključne riječi u polje za pretragu. Google zapravo nudi mnogo više opcija. I sve su u službi bržeg i lakšeg dolaska do potrebne informacije.

Evo nekoliko "naprednih" opcija koje možete primijeniti pri guglanju:

#### **Koristite znake navoda (" ")**

Kada na internetu pretražujete ime i prezime neke osobe ili naziv kompanije - uvijek ih kucajte sa znacima navoda, jer ste time zadali pretraživaču naredbu da vam u rezltatima pretrage prikazuje samo one internet stranice koje sadrže te dve (ili više) riječi jednu pored druge. U suprotnom ćete dobiti i mnogo rezultata koji nijesu povezani sa pojmom koji pretražujete.

#### **PRIMJER ZA VJEŽBU (" ")**

Tražite u guglu ime Petar Petrović, a zatim **"**Petar Petrović**"**

Napomena: Traženi pojam uvijek guglati i na druge načine, na primjer:

- zamijeniti redoslijed riječi koje su pod navodnicima,
- koristiti ćirilicu ili latinicu bez kvačica,
- dodati i druge ključne riječi u pretragu- zajedno sa glavnim pojmom guglati i ime kompanije ili neke druge osobe bitne za istraživanje.

#### **Upotrebite simbol minus (-)**

Simbol minus iz pretrage oduzima one pojmove koji vam nepotrebno skreću pažnju sa pravog cilja ili mete istraživanja. Na primjer, postoji mnogo ljudi sa istim imenom i prezimenom, ali vas obično interesuje samo ona osoba koju trenutno istražujete. Zato ćete iza imena te osobe (koje je pod navodnicima) staviti minus, a zatim i pojam koji asocira na imenjake osobe koju istražujete.

Na primjer, ako istražujete nekog lokalnog političara koji se zove isto kao neki slavni košarkaš, logično je da će vam Google davati prvo rezultate o poznatom sportisti. Zato ćete u pretrazi kucati ime i prezime vašeg lokalnog političata, a odmah pored kucajte -košarkaš.

Ovim se iz pretrage izbacuju nepotrebni rezultati, pa tako stavite simbol minus ispred svih pojmova koje smatrate viškom u svojoj pretrazi.

#### **PRIMJER ZA VJEŽBU ( - )**

Tražite "Petar Petrović", a zatim "**Petar Petrović" –pojam**koji**vam**smeta

#### **Koristite Google Search Tools**

Opcija **Google Tools** ili **Alat** nalazi se u desnom uglu odmah ispod Google okvira za pretragu i prikazuje se nakon što ste upisali svoj termin za pretragu.

Ova opcija vam daje mogućnost da izaberete precizno vrijeme pretrage, na primjer šta se o vašem ključnom pojmu ili osobi pisalo prošlog dana, mjeseca ili u određenom periodu.

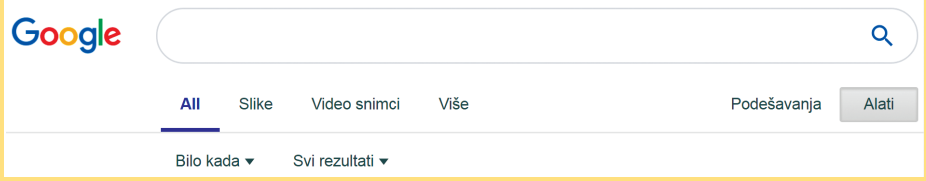

Klik na dugme Tools vodi vas na opciju Any Time (ili *Bilo koje vrijeme*), a zatim se otvara padajuća lista na kojoj odaberete željeno vrijeme za pretragu ključnog pojma.

## 1. GOOGLE napredna pretraga

#### **https://www.google.com/advanced\_search**

Ovaj Google sajt vam daje mogućnost detaljnog i suženog istraživanja vašeg pojma ili mogućnost pretrage nekog određenog sajta.

#### **Koraci pretrage:**

- 1. Prvo na ovom sajtu u polje "this exact word or phrase" unesete svoj pojam;
- **2.** Zatim izaberete jednu od ispod ponuđenih opcija za sužavanje pretrage (na primjer u polju "file type" izaberite samo opciju PDF dokumeta)
- **3.** Na kraju kliknete na plavo dugme Advanced Search na dnu stranice

Ovim ste dobili sve dostupne PDF dokumente u kojima se spominje vaš pojam (ime osobe ili firme).

Vidjećete da je Google vašu pretragu uradio po formuli **"pojam" filetype:pdf** – ovo je brži način korišćenja Google napredne pretrage i upotrijebite ga ako vam je lakši.

Pretragu možete ponavljati koristeći svaku od ponuđenih opcija ili koristite samo one opcije koje su vam ključne, svaka od opcija će vam dati novu formulu koji možete koristiti.

Ovako možete pretražiti i neki sajt koji vas interesuje, pa tako ponovo unesete željeni pojam u polje "this exact word or phrase" a zatim navedete tačnu web adresu tog sajta u polju "site or domain".

#### BRŽA VARIJANTA OVE PRETRAGE JE DA U GOOGLE KUCATE FORMULU "POJAM" **site:www.bilokojisajt.rs**

#### **PRIMJER ZA VJEŽBU**

**Pr1.** Sajt Grada Niša: **http://www.ni.rs** Pretražite termin "investicije" na ovom sajtu, a zatim za to koristite Google naprednu pretragu)

**Pr2.** Lice "Petar Petrović" - koristite Google naprednu pretragu da saznate rezultate u vezi sa ovom osobom u obliku PDF dokumenta, Word dokumenta, ...) **NAPOMENA:** Ako želite da guglate više stvari ili da koristite više opcija jednu za drugom ne zaboravite da pri svakoj pretrazi isključite prethodno izabrane opcije (ukoliko se nijesu automatski isključile).

Google je ovu formu napredne pretrage napravio **posebno za foto i video sadržaje**, pa su tako nastali:

- **Advanced Video Search https://www.google.com/advanced\_video\_search**
- **Advanced Image Search https://www.google.com/advanced\_image\_search**

## 2. Drugi pretraživači i alati za prikupljanje podataka

**Poželjno je da svaki novinar svoje najvažnije pretrage vrši i van Google-a.**

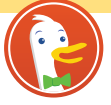

Zbog toga postoji **Duck Duck Go** (**https://duckduckgo.com**) **pretraživač koji vas ne prati**. Osim što je bezbjedniji, Duck Duck Go ne bilježi istoriju

DuckDuckGo traženih pojmova, a time nudi i drugačiji redoslijed dobijenih rezultata (za razliku od Google-a koji će uvijek prvo izbacivati stranice koje ste već posjetili).

#### **WayBackMachine Wayback Machine – jedinstveni internet arhiv: https://archive.org/web/**

Ovaj sajt je besplatna digitalna biblioteka internet stranica, radi na principu čuvanja printskrinova ili čitavih sadržaja nekog sajta u različitim periodima u prošlosti. Pretraga je jednostavna, samo unesete cijelu adresu sajta koji vas zanima u polje za pretragu i (ukoliko je sačuvan) možete vidjeti kako je ranije izgledao tokom različitih godina i datuma u prošlosti.

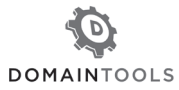

**Who Is Domain** - **http://whois.domaintools.com/** - na ovoj stranici možete pronaći vlasnika bilo koje web stranice. Pretraga je vrlo laka, samo unesete adresu sajta koji vas zanima u polje za

pretragu, a u dobijenim rezultatima vlasnik će biti naveden kao "Registrant".

**Mailinator** – "Disposable Email" - Koristite sajt Mailinator koji pravi privremene mejl adrese kada ne želite dati ili "spamovati" svoj lični email - **https://mailinator.com/**

## **WolframAlpha** Computational

**Wolfram Alpha** - novi način dobijanja informacija i odgovora putem sakupljanja

ugrađenih naučnih podataka, algoritama i metoda - **http://www.wolframalpha.com** Wolfram Alpha radi na engleskom jeziku. Na primjer, možete unijeti bilo koji datum i lokaciju u polje za pretragu i takođe unesite riječ "weather" i dobićete precizne informacije o vremenskim uslovima tog dana u tom mjestu. Tako možete pretraživati bilo koju oblast koja vas zanima, na primjer dužinu puteva u nekoj zemlji, a dobijeni rezultati će biti isključivo iz provjerenih izvora, koji će biti navedeni.

**Pretraga fotografija na Googlu** ("Image search via Google")

Kada ste na početnoj Google stranici u gornjem desnom uglu (pored oznake za Gmail) stoji dugme/link "Images" ili "Slike". Klikom na to dugme stižete do stranice za pretragu fotografija (**https://images.google.com/**).

Vidjećete da je u samom polju za pretragu nacrtana ikonica fotoaparata, klikom na nju dobijate opcije da pretražite fotografije unoseći njenu internet adresu (URL) ili da neku sliku upload-ujete direktno sa svog računara. Time ćete provjeriti da li je ta fotografija objavljena na još nekom sajtu, kao i da li postoje slične fotografije.

**Tineye.com** – još jedan sajt za **pretragu fotografija** (potrebno unijeti URL ili upload-ovati sliku), koji u desnom padajućem meniju nudi **dodatnu opciju da sortirate dobijene rezultate** po vremenu (kada su pretražene slike objavljene) od najnovijih do najstarijih rezultata, kao i po kvalitetu (biggest image - slike najveće rezolucije) i one koje

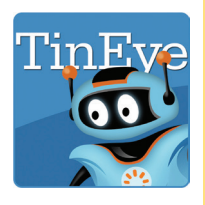

su najviše promijenjene prilikom objave (most changed): **https://tineye.com**

**Light Shot** – besplatan program za jednostavno pravljenje **print screen**-ova, kao i za **bržu pretragu fotografija** na internetu – **https://app.prntscr.com/en/index.html** Kada instalirate Light Shot na svoj računar, ovaj program vam omogućava da ne morate

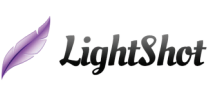

da tražite URL neke fotografije ili da je sami upload-ujete, već jednostavno uradite njen print screen i kliknete na dugme "G" u tom programu. Time je fotografija automatski okačena na

internet i dati su vam svi dostupni rezultati pretrage (da li je ta slika objavljena na još nekom sajtu i da li postoje slične fotografije).

## društvenih mreža ISTRAŽIVANJE

 **Facebook Graph StalkScan Who Posted What**

 Facebook Graph (**http://graph.tips/beta**) je moćan pretraživač koji omogućava svakome da na novi način koristi i pretražuje podatke objavljene na Facebook-u, kao i da dobije više informacija o "zaključanim" profilima koji mu nijesu na spisku Facebook prijatelja. Zapravo, ovaj pretraživač pokazuje one objave koje su Facebook korisnici označili kao javne ("public"), ali mnogi od nas nijesu svjesni koliko zapravo informacija nosi oznaku javno. Facebook Graph ih sve prikazuje na strukturiran i jednostavan način i može otkriti podatke za koje mislite da im nijeste imali pristup.

#### **Koraci za korišćenje:**

- **1.** Prijavite (ulogujte) se na svoj Facebook nalog
- **2.** Promijenite jezik (LANGUAGE) u postavkama Facebook-a na "US English"

**3.** Potražite ime osobe na Facebooku i pogledajte URL (link) na njegovoj / njenoj stranici

- **4.** Kopirajte ime korisnika (primjer: https://www.facebook.com/**ime.prezime**)
- **5.** Stavite to korisničko ime (ime.prezime) u prvo polje na sajtu i kliknite "ADD"

Pratite ova uputstva za korišćenje (istaknuta su i na samom sajtu), ne zaboravite da kopirate naziv FB profila koji vas interesuje direktno iz linka tog profila u prvo prazno polje na sajtu *i uvijek kopirajte i broj pored naziva profila, ako broj postoji*.

Ispod tog polja **pod rednim brojem 3.** imate **padajaći meni** koji nudi sve opcije koje možete pretražiti o pojedinačnoj osobi ("single person"). Zatim birajte sve opcije koje vas zanimaju (na kojim je fotografijama "tagovana" ta osoba, čije je fotografije "lajkovala", kakve je komentare pisala, koja mjesta posjećuje,…).

**NAPOMENA:** Novi FB profili ponekad u svom linku već imaju ID broj umesto imena, pa kopirajte upravo taj broj u prvo polje na sajtu Facebook Graph.

**StalkScan (http://stalkscan.com)** Ovaj sajt ima sličan sistem rada kao prethodno opisani pretraživač, ali je zapravo jednostavniji za korišćenje. Potrebno je da se ulogujete na svoj Facebook nalog i da potom u polje za pretragu na StalkScan-u unesete **cio link** Facebook profila koji vas interesuje.

#### (Primjer: **https://www.facebook.com/ime.prezime**)

Time je automatski očitan ID tražene osobe i ostaje vam da birate date opcije za pretragu, dovoljno je da kliknete na bilo koju i očitaće se dostupni rezultati, veoma slični kao na sajtu "Facebook Graph Search", samo raspoređeni na drugačiji način.

**• Who Posted What (https://whopostedwhat.com) Na sajtu "Who Posted What" su** jasno istaknuta uputstva za pretragu, date su vam opcije da **vremenski sortirate svoju pretragu postova na Facebook**-**u**, da je suzite na određeni dan, mjesec ili godinu i saznate šta se baš tada na Facebook-u objavljivalo o pojmu koji vas interesuje. Posljednje polje na sajtu daje mogućnost da pretražite šta je o pojmu ili osobi koja vas zanima postavljeno na pojedinačnom Facebook profilu (rezultati su dostupni samo od javnih postova).

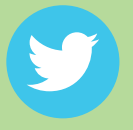

#### **TWITTER NAPREDNA PRETRAGA https://twitter.com/search-advanced**

Princip rada *Twitter napredne pretrage* je vrlo sličan kao na sajtu *Google Napredna Pretraga* (opisano u poglavlju o Google pretrazi), dakle kombinujete ponuđena polja i sužavajte pretragu na način koji vam je potreban. Time dobijate pretragu određenih pojmova, imena ili "haštagova" o kojima se tvitovalo u određenom periodu ili između određenih Twitter profila.

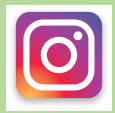

#### **INSTAGRAM NAPREDNA PRETRAGA**

Postoje dva sajta/programa koja omogućavaju detaljniju pretragu Instagrama:

PICODASH (**https://www.picodash.com**) Korišćenje ovog programa se plaća.

SOMETURE (**http://someture.com/search/user**) Ovaj sajt pomaže u pretrazi otvorenih Instagram profila ako nemate svoj nalog na Instagramu.

## fact checking PROVJERA ČINJENICA

Činjenica se najčešće definiše kao izjava koja odgovara stvarnosti i može se potkrijepiti dokazima. Provjera činjenica ili fact checking podrazumijeva upoređivanje svake činjenice u tekstu sa primarnim izvorom informacije.

Novinar je dužan da tokom istraživanja vodi računa o tačnosti informacija, međutim, poželjno je da prije objavljijvanja priču pogleda drugi par objektivnih očiju. Tu na scenu stupa fact checker – osoba zadužena da poslije novinara i urednika još jednom provjeri sve činjenice u tekstu.

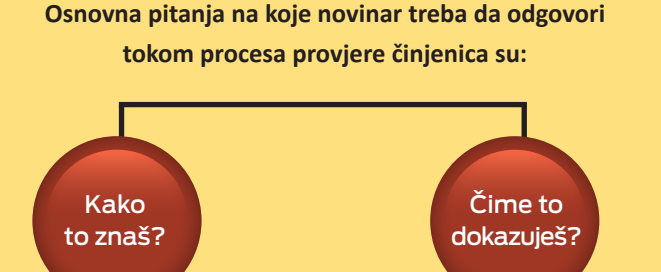

Osim što čuva kredibilitet kako medija, tako i novinara, cilj ovog postupka je i zaštita od

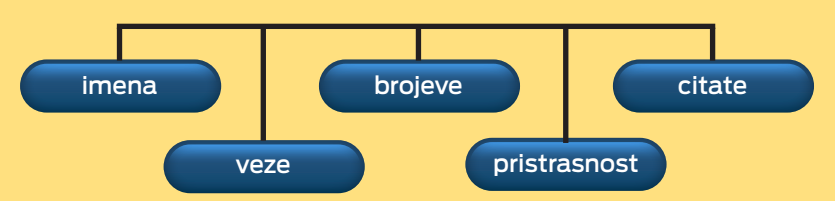

#### **Šta provjeravamo tokom fact checking-a?**

potencijalnih tužbi.

#### **Lična imena**

Na samom početku provjere važno je potvrditi identitet osoba koje se pominju u priči, a za to nam nijesu dovoljni samo ime i prezime. Zamislimo da je novinar fact checkeru donio povjerljiva dokumenta o kompaniji sa Britanskih djevičanskih ostrva u kojima piše da je vlasnik firme izvjesni Petar Petrović. Isto ime nosi i jedan od istaknutih predstavnika vlasti. Prvi zadatak je potvrditi da je osoba koja se spominje u papirima sa čuvene ofšor destinacije baš ta na koju sumnjamo.

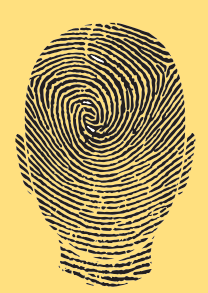

Da bismo potvrdili identitet osobe, ime i prezime nijesu dovoljni. Potrebno je da imamo i neki lični podatak – matični broj, datum rođenja, adresu stanovanja. Do ovakvih podataka ponekad nije lako doći – mogu se naći u kopijama pasoša i ličnih karti, biračkim spiskovima, poslovnim registrima, katastru, zvaničnim biografijama, čituljama. Kada su strana imena u pitanju, treba provjeriti kako se ime izgovara i piše. Ukoliko je moguće, pitajte osobu kako je pravilno.

Ponekad su problem i obične slovne greške, velika je razlika da li ste napisali Aleksandar ili Aleksandra, Radoslav ili Radosav, Sead ili Senad. Provjera činjenica upravo služi da se uklone potencijalne nenamjerne greške.

#### **Nazivi firmi**

Kod naziva kompanija takođe treba biti pažljiv, naročito zbog toga što se nazivi ponekad razlikuju u jednom slovu ili znaku (primjer - Milenijum, Milenium ili Millennium – to su tri različite firme). Naziv firme treba pisati onako kako stoji u poslovnom registru i zvaničnim dokumentima kompanije – osnivačkim aktima, ugovorima, na pečatu. Dakle, poslovni registar je jedini validan izvor. S rezervom treba uzimati podatke sa zvaničnih veb stranica – moguće je da nijesu na vrijeme ažurirane, da koriste skraćeno ime, ili ciljano daju pogrešne podatke. Kako se nazivi kompanija često mijenjaju, radi dokazivanja da je riječ o istoj kompaniji uvijek bi trebalo provjeriti registracioni (matični) broj firme.

#### **Nazivi mjesta**

Različiti georafski pojmovi ponekad nose ista imena – Vašington može biti i država i grad u Sjedinjenim Američkim Državama, a Samara i oblast i grad u Rusiji. Ukoliko priča ima istorijsku pozadinu, provjerite kako su se lokaliteti zvali u trenutku na koji se priča odnosi (Burma ili Mjanmar, Titograd ili Podgorica, Socijalistička Federativna Republika Jugoslavija ili Savezna Republika Jugoslavija). Slično je i sa adresama – u jednom gradu može postojati više ulica istog ili sličnog naziva (ulica Cara Dušana u Beogradu postoji na Starom gradu, ali i u Zemunu). Takođe, Njegoševu ulicu imaju i Beograd i Podgorica. Čest je slučaj da je ulica promijenila naziv. Nije rijetko i da se u dokumentima nađu i potpuno izmišljene adrese (u slučaju fantomskih firmi). Svakako je najsigurnije otići na lokaciju i provjeriti. Google mape se ne ažuriraju redovno tako da ih treba koristiti s rezervom. Na lokaciji koju tražite google mape mogu pokazivati park, a u međuvremenu je na tom mestu nikla luksuzna višespratnica.

#### **Brojevi**

Bilo koji broj u tekstu – datum, novčani iznos ili statistika svakako je podatak koji bi trebalo dodatno provjeriti. Datum kada je neko kupio firmu, postao direktor ili potpisao ugovor može biti ključan za priču ili za razumijevanje veza između aktera. Jedini validni datumi su oni iz poslovne dokumentacije – osnivačkog akta, odluka, finansijskiih izvještaja, ugovora. Osim datuma kad je sklopljen, kod ugovora je izuzetno važan i datum ovjere jer u suprotnom nije važeći. Ukoliko firma ima više vlasnika od kojih svi imaju određeni udio, provjerite da li u zbiru imaju 100 odsto.

Kada je riječ o novčanim iznosima, više puta provjerite da li ste brojeve dobro prepisali (u stranim izvorima hiljada se označava zapetom 100,000, kod nas tačkom 100.000) i izračunali. Kod pretvaranja iznosa iz jedne u drugu valutu proverite kurs Centralne banke na dan transakcije. Vodite računa o tome kada je uveden euro (ukoliko se priča odnosi na raniji period, nije poželjno izražavati iznose u toj valuti). Ukoliko se navodi da je iznos u dolarima – provjerite u čijim dolarima američkim, kanadskim ili australijskim. Razlikujte

prihod od dobiti firme (dobit je razlika između prihoda i rashoda). Statističke podatke treba koristiti s rezervom. Najpoželjnije bi bilo u tekstu cititrati podatke zvanične institucije – poput Zavoda za statistiku. Za sve ostale obavezno je provjeriti ko je sproveo istraživanje i kada, po kojoj metodologiji.

#### **Citati**

Citati sagovornika moraju da budu precizno prenijeti u tekst. Svi razgovori i intervjui moraju da budu snimljeni, a poželjno je da

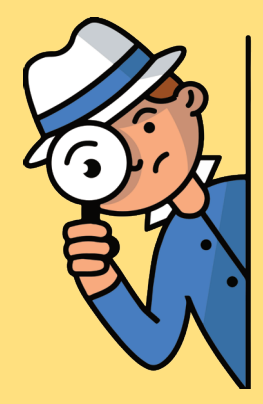

se na početku razgovora (ukoliko je obavljen telefonom) čuje ime i prezime sagovornika. Novinar fact-checkeru daje snimke razgovora i transkripte sa obilježenim kodovima. Ukoliko vaše redakcije nemaju fact checkera, sami preslušajte još jednom citate koje ste unijeli u tekst. Na primjer, tokom uređivanja teksta moglo je greškom da se obriše jedno "ne" i da se time u potpunosti promijeni značenje onoga što je sagovornik rekao.

Kada se pozivate na zakone i citirate ih u tekstu, provjerite kako glasi puno ime zakona, da li je aktuelan, da li je u međuvremenu donijet neki podzakonski akt koji dodatno uređuje oblast koju istražujete, a da vi to ne znate, kao i da li je konkretni zakon bio na snazi u trenutku na koji se vaša priča odnosi.

#### **Krivična dokumentacija**

Dokumenta nastala u krivičnom postupku – krivične prijave, zapisnici sa saslušanja, optužnice, transkripti, zapisnici sa suđenja i presude mogu sadržati veliki broj korisnih informacija. Pojedina dokumenta poput krivičnih prijava treba uzimati s rezervom – jer svako lice može podnijeti krivičnu prijavu.

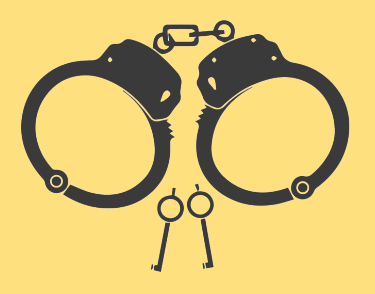

Ako u tekstu piše da je neko osuđen, provjerite da li je ta presuda pravosnažna. Naročito treba voditi računa prilikom citiranja nečijih svjedočenja – izjave svjedoka ne smiju se tretirati kao činjenice, osim ako sud u presudi nije naveo da je u potpunosti prihvatio pojedina svjedočenja.

#### **Veze**

Lične veze najteže je dokazati. Ukoliko u tekstu piše da je određeni političar blizak nekom kriminalcu, šta to znači i kako tu vezu dokazujemo? Ovakve formulacije bi trebalo izbjegavati ukoliko za to nemamo dokaz. Ipak, dokazi o povezanosti dvije osobe nalaze sa na različitim mjestima i do njih je moguće doći.

U poslovnom registru može se naći dokaz da su dvije osobe bile saradnici – ako su zajedno imali firmu, bili direktori, prenijeli jedan na drugog upravljačka prava... Slični dokazi o ličnim i prijateljskim odnosima mogu se naći i u transkriptima sa suđenja, odbranama optuženih, svjedočenjima\* (pročitati pod Krivična dokumentacija), izvodima iz matičnih i vjenčanih knjiga. Kumovske odnose je veoma teško dokazati – osim ako je osoba o kojoj pišemo lično potvrdila taj podatak. Za dokazivanje ličnih odnosa i veza mogu poslužiti i fotografije i snimci, ali pažljivo! Potrebno je da znamo konekst da bismo mogli da ih koristimo kao dokaz.

#### **Mediji**

Medijski izvori mogu da budu samo početni korak za istraživanje, ali nikako dokaz da se nešto dogodilo. Dakle, pisanja drugih medija ne smiju se tretirati kao činjenice. Nekad je, međutim, nemoguće izbjeći pozivanje na druge medije – ukoliko su pitanju informacije koje ne možete samostalno da dobijete, poput ekskluzivnih intervjua i slično. U tom slučaju izvor treba imenovati, a fact-checkeru dostaviti članak na koji se pozivate, audio ili video snimak intervjua.

Pravilo zanata nalaže da se tri različita relevanta medijska izvora mogu tretirati kao izvor, ali iskustvo u praksi je pokazalo da je relativno lako naći tri medija koja su objavila netačnu informaciju zbog čega bi trebalo izbjegavati medije kao krajnji dokaz.

#### **Pristrasnost i objektivnost**

Posao fact-checkera dodatno otežavaju epiteti, reportažni elementi i subjektivne procjene. Ukoliko u tekstu piše da je neka firma najveća u Crnoj Gori, i to treba podvrgnuti dodatnoj proveri. Po kom kriterijumu je firma najveća? Ili kako na primjer dokazati da je sagovornik bio ljut ili nervozan? Trebalo bi pažljivo koristiti ove odrednice, preporuka je izbjegavati ih sasvim, osim ako ne učvršćuju priču.

Iz teksta treba izbaciti i zaključke, procjene, ocjene, ironične i duhovite opaske i uvrjedljivi sadržaj – istraživačka priča nije kolumna.

#### **Neprijatelji činjenica**

Podrazumijevanje je jedan od najvećih neprijatelja tačnosti. Što je tema poznatija, greške su češće. Novinari nekada ne provjere pojedine tvrdnje uz objašnjenje: "To je opšte poznato" ili "To svi znaju". Ove dvije rečenice su poziv za uzbunu. Dokaz čini razliku između glasine i činjenice. Provjerite i ono što mislite da znate.

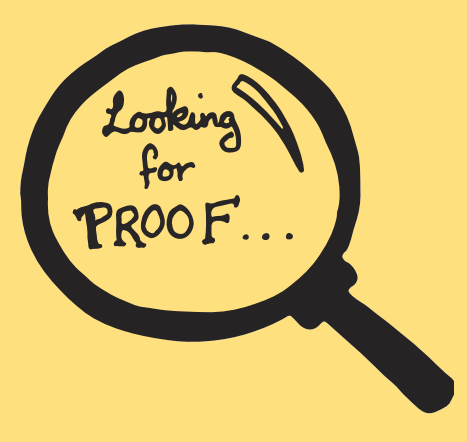

## kako čitati finansijsku dokumentaciju FINANSIJSKE ISTRAGE

#### Da bismo saznali kako posluje neka kompanija, moramo pročitati njene finansijske izvještaje.

Ako želite da dobijete pravu sliku o poslovanju firme i da napravite neki zaključak, najbolje bi bilo pogledati sve njene finansijske izvještaje i hronološki ih uporediti. To može, na primjer, da nam pokaže da li se poslovanje kompanije vremenom poboljšalo ili je ona počela da pravi gubitke.

Finansijske izvještaje možemo da pronađemo na sajtu samih kompanija, ili u poslovnom registru. U Srbiji su, na primjer, na sajtu Agencije za privredne registre (**APR - http:// www.apr.gov.rs**) online dostupni finansijski izvještaji od 2014. godine do danas, a stariji se naručuju od APR-a i plaćaju se. Finansijski izvještaji mogu da se pronađu i na sajtu Berze, naravno samo za ona preduzeća koja trguju svojim akcijama na berzi.

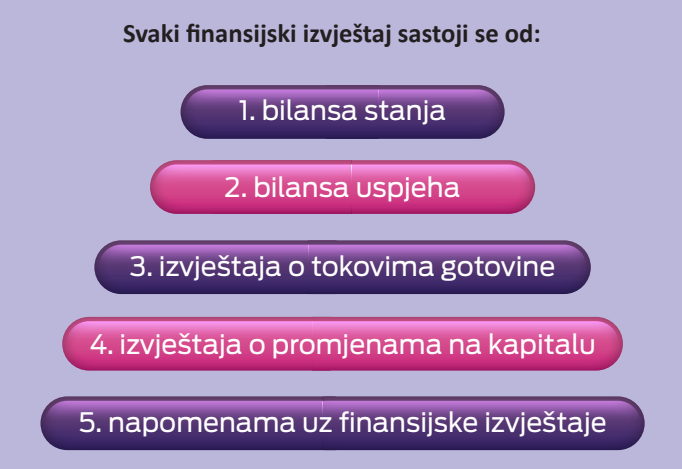

U Srbiji se ovih pet djelova izvještaja nalaze kao odvojeni dokumeni na sajtu privrednog registra, dok su u Crnoj Gori spojeni u jedan dokument.

**Bilans stanja** (**"izvještaj o finansijskom položaju"** ili **"balance sheet"**) je prikaz stanja sredstava, kapitala i obaveza preduzeća na dan sastavljanja izvještaja (to je obično posljednji dan u godini).

Bilans stanja čine uporedni prikaz **aktive i pasive**. **Aktiva** predstavlja obrtna i osnovna sredstava sa kojim privredno društvo raspolaže, a **pasiva** prikazuje izvore tih sredstava, odnosno obaveze i kapital firme. Te dvije strane bilansa treba da budu u ravnoteži.

#### *(\*Detaljnija objašnjenja pojmova aktiva i pasiva možete naći na kraju ovog poglavlja)*

Da biste ga razumjeli, potrebno je da znate osnovnu formula za izradu svakog bilansa stanja preduzeća:

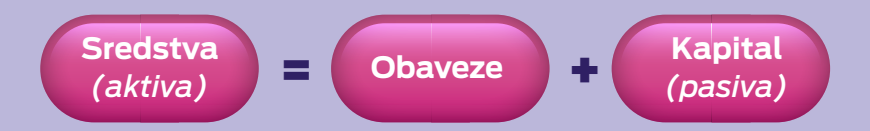

**Bilans uspjeha** ("izvještaj o ukupnom rezultatu" ili "income statement") prikazuje sve prihode i rashode (troškove) firme u prethodnoj godini i tako utvrđuje da li je firma poslovala u plusu ili sa gubicima. Firma je ostvarila dobit (profit) ako su joj prihodi veći od rashoda.

#### **PRIMJER ZA VJEŽBU**

Pogledati finansijski izvještaj "Crnogorskog Telekoma AD" (bilansi stanja i uspjeha su na stranama 4. i 5. brojeći od naslovne strane dokumenta). Vidjećete da su prihodi ove firme 2016. godine bili veći od rashoda i time je firma profitirala, odnosno zaradila oko 10 miliona eura:

#### **https://www.telekom.me/content/pdf/2017/Finansijski%20izvestaj%20 CT%202016%20MNE.pdf**

**Napomene uz finansijske izvještaje** su bitan dio izvještaja, gdje je dodatno objašnjeno poslovanje neke firme. S obzirom da je to narativni dio izvještaja, lakši je za razumijevanje od drugih djelova koji su iskazani samo u brojkama. Napomene daju osnovne informacije o preduzeću i opisuju bitne promjene (npr. ako je preduzeće privatizovano), a tu je i detaljniji opis prethodnih djelova finansijskog izvještaja. U napomenama je na primjer obično naveden i spisak svih pravnih i fizičkih lica od kojih je firma uzimala pozajmice ili kojima je ona davala pozajmice. To je svakako jasan dokaz poslovne povezanosti i nekada se nalazi samo u ovom narativnom dijelu finansijskih izvještaja.

Sa druge strane, ako je preduzeće privatizovano, u napomenama će biti ukratko opisano kada je bila privatizacija, ko je kupio preduzeće u privatizaciji, koliko je ranije bilo zaposlenih, kako se kroz periode mijenjao broj zaposlenih, kao i sve druge bitne izmjene u njegovom organizovanju. Ovo predstavlja zvanične podatke koje možemo da koristimo za objavljivanje, a skraćuje naše vrijeme da iste te podatke skupljamo u djelovima iz više različitih izvora.

Napomene uz finansijske izvještaje mogu nekada pomoći i da saznamo krajnjeg vlasnika neke kompanije i to nam je značajno u slučajevima kada taj podatak nije dostupan u poslovnom registru. Na primjer, na sajtu Agencije za privredne registre (APR) u Srbiji ne može da se vidi ko su osnivači privatnih univerziteta i škola, ti podaci nijesu dostupni u pretrazi vlasništva privrednih društava. U napomenama uz finansijske izvještaje, međutim, uvijek je naznačeno ko su osnivači fakulteta.

Takođe, kod inostranih kompanija koje imaju komplikovanu vlasničku strukturu, u finansijskim izvještajima (odnosno godišnjim izvještajima - "*annual report"*) ponekad može da se pronađe ko je (krajnji) vlasnik kompanije ("beneficial owner").

**PRIMJER:** Korporacija "Ferrexpo" iz Švajcarske ima vrlo složenu strukturu vlasništva, njen većinski vlasnik je firma iz Luksemburga, iza koje zatim stoji fond iz Singapura. Bilo bi gotovo nemoguće za novinare da otkriju pravog vlasnika ove firme, ali njegovo ime je (vjerovatno nenamjerno) navedeno na 80. strani finansijskog izveštaja, gdje jasno piše da je krajnji vlasnik Kostyantin Zhevago, inače milijarder iz Ukrajine: **http://www.ferrexpo.com/system/files/uploads/financialdocs/2016-annual-reports-and-accounts.pdf** 

U napomenama finansijskih izvještaja takođe možemo pročitati koje sve "ćerke" firme se nalaze u vlasništvu preduzeća koje istražujemo. Ćerke firme izlistane su obično u dijelu gdje se pominju zavisna preduzeća.

**PRIMJER:** Pogledati Napomene uz izvještaj firme "Pink International Company" za 2012. godinu (str 2):

**https://serbia.mom-rsf.org/uploads/tx\_lfrogmom/documents/38-835\_import.pdf**

Često se dešava da se obim poslovanja pojedinih kompanija bliskih određenoj političkoj opciji znatno uveća kada ta politička opcija dođe na vlast. Toj kompaniji povjeravaju se veliki poslovi finansirani iz budžeta, a ona na taj način višestruko povećava svoje prihode. Hronološkim upoređivanjem koliko je firma po godinama prihodovala može jasno da se pokaže nagli skok prihoda od kada je politička opcija kojoj je bliska došla na vlast.

#### **Pojašnjenja glavnih pojmova**

- **1. Aktiva** predstavlja sva sredstva koje preduzeće posjeduje novac, pokretna i nepokretna imovina, potraživanja (ono što neko treba da isplati preduzeću, novac za robu ili povraćaj PDV-a), goodwill, novac koji nije u kešu – čekovi, mjenice, dozvole za neke poslove koje je dobila, akcije u drugim firmama, pozajmice koje očekujemo da nam budu vraćene. **1.**
- **2. Pasiva** definiše odakle preduzeću imovina, odnosno koji njen dio je finansiran **2.** sopstvenim novcem, a koji dio je pozajmljen (npr. kreditima) i kakve su u skladu sa tim obaveze preduzeća.
- **3. Kratkoročne i dugoročne obaveze**  obaveza firme prema banci ili drugoj kompaniji koja treba da se realizuje najkasnije u roku od 12 mjeseci je kratkoročna, a ako je taj rok duži od 12 mjeseci onda je to dugorčna obaveza. Isto se određuju i krediti – kratkoročni do godinu dana, dugoročni duže od godinu dana. **3.**
	- **4. Prihodi** su sva sredstva koja kompanija dobije, a za šta izvori mogu da budu: prodaja robe, usluga, donacije – prihod je sve što dobijemo, a ne moramo da vraćamo.

**4.**

**5. Dobit** firme se sastoji od svih sredstava koja ostanu preduzeću nakon što se od prihoda oduzmu rashodi (troškovi), ta njihova razlika predstavlja dobit, tj. profit preduzeća. **5.**

# ONLINE SECURITY

Najveći dio posla u modernom istraživačkom novinarstvu obavlja se na računarima, tako najčešće komuniciramo, na svojim računarima čuvamo "osjetljive" podatke i zbog toga moramo posvetiti mnogo pažnje online bezbjednosti. Olakšavajuća okolnost je to što je većina kvalitetnih programa za sigurnu komunikaciju javno dostupna i besplatna.

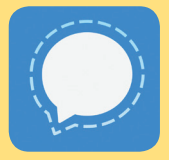

**SIGNAL PRIVATE MESSENGER** - aplikacija koja služi za bezbjednu komunikaciju, prije svega preko mobilnih telefona. Komunikacija je kriptovana (kodirana, zaključana) i nije moguće da se presretne tj. "špijunira". Aplikacija je vezana za broj telefona, ali je moguće

taj nalog povezati i sa ličnim kompjuterom. "Signal" ima vrlo slične funkcije kao aplikacija "Viber", tako da je preko njega moguće razgovarati, slati poruke i fajlove. Naravno, bezbjednost komunikacije je garantovana jedino ako oba sagovornika koriste Signal. Instaliranje je prilično jednostavno, sastoji se od sljedećih koraka:

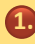

Na mobilnom telefonu sa "Play Store"-a skinite aplikaciju "Signal private messenger "

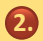

- 2. Pokrenete aplikaciju i unesete svoj broj telefona. Nakon što aplikacija utvrdi da koristite mobilni sa tim brojem telefona, moći ćete da pristupite aplikaciji.
- 3.) Aplikacija će pretražiti vaš imenik i u "Signalu" ćete moći da vidite sve vaše kontakte koji već imaju ovu aplikaciju.

Ukoliko hoćete da svoj "Signal" nalog povežete i sa kompjuterom, potrebno je da sa linka **https://signal.org/download/** skinete aplikaciju na računar i zatim pratite precizna uputstva za povezivanje.

Ova aplikacija nudi i mogućnost automatskog brisanja poruka (sami odaberete vremenski interval nakon koga će poruke biti izbrisane), što omogućava dodatnu zaštitu – jer sadržaj koji ste poslali poslije izvjesnog vremena više ne postoji, pa ne ostavljate trag komunikacije.

Prednost "Signala" je i to što nije moguće raditi "print screen" (snimak ekrana) prepiske u toj aplikaciji, što znači da poruke koje ste vi poslali vaš sagovornik neće moći da proslijedi dalje u toj formi.

Imajte na umu da vam ova aplikacija neće mnogo pomoći ukoliko glasno razgovarate u prostoriji koja je ozvučena ili gdje su prisutni i drugi ljudi, tako da je uvijek bolje da se oslanjate na Signal poruke.

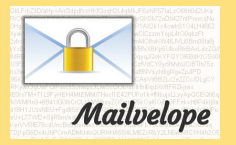

**MAILVELOPE** - je aplikacija koju koristimo kako bismo kriptovali (zaključavali, kodirali) mejlove. "Mailvelope" zapravo predstavlja ekstenziju za "Google chrome" i "Firefox", a povezan je sa vašim nalozima na "Gmail"-u. Ovaj program funkcioniše po

sistemu "duplog ključa". Pojam "ključ" zapravo označava šifru (niz različitih simbola), pa tako postoje dva nivoa zaključavanja, tj. svako u ovoj aplikaciji ima dvije šifre – javnu i tajnu. Da biste nekome poslali kriptovani mejl potrebno je da imate javni ključ (šifru) te osobe, kao i da ona ima vaš javni ključ. Javni ključ možete dati bilo kome, to čak može biti javni podatak na vašim društvenim mrežama. Najvažniji je privatni ključ, koji ćete koristiti svaki put kada kriptujete ili dekriptujete mejl – to je šifra koju morate dobro osmisliti i još bolje čuvati. Korišćenje "Mailvelopa" nije komplikovano, potrebno je da pratite sljedeće korake:

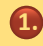

Sa "Chrome web store" ili "Firefox Add-ons" skinete aplikaciju "Mailvelope" nakon čega će vam se na browser-u pojaviti ikonica u obliku katanca i ključa.

- 2. Kada uđete u aplikaciju prva stvar koju morate da uradite je da generišete (kreirate) svoje "ključeve" – to ćete uraditi tako što kliknete na "Key management", a zatim "Generate Key" – tu ćete unijeti svoje ime i prezime, vašu email adresu, a zatim i šifru koja morati biti jaka. Takva šifra podrazumijeva minimum 32 karaktera koji uključuju mala i velika slova, brojeve i znakove interpunkcije (ova šifra će ujedno biti vaš "privatni ključ"). **2.**
- Nakon ovoga kliknete "Generate" i time ste generisali tj. napravili i svoj "javni ključ", zatim idite na opciju "Display Keys", gdje ćete ga pronaći. Kada kliknete na njega izaberite opciju "Export" i vodite računa o tome da vam u vrhu tog prozora bude označeno polje "Public", nikako "Private". Dakle fajl koji ste ovom prilikom skinuli je vaš javni ključ i pošaljite ga svima sa kojima želite da razmjenjujete kriptovane mejlove. **3.**
- 4. Da biste u vaš "imenik" ubacili nečiji ključ potrebno je dam vam ta osoba prvo pošalje ključ koji zatim sačuvate na kompjuteru. Potom ćete otići na stranicu "Key management" u "Mailvelopu" i izabrati opciju "Import Key", a zatim "Select a key text file to import". Tu ćete unijeti "javni ključ" svog sagovornika (tj. dokumet koji ste prethodno sačuvali na računaru). Pošto ste razmijenili javne ključeve, spremni ste da pošaljete kriptovani mejl.
- 5. Kada otvorite klasični prozor za novi mejl, kliknite na ikonicu u tom prozoru na kojoj je prazan papir i olovka. Tu će vam se otvoriti posebno polje za kriptovanje. Ukoliko želite da mejl pošaljete na nekoliko adresa koje koriste "Mailvelope" u gornje polje unesite još javnih ključeva. Kada ste otkucali mejl, kliknite na polje "Encrypt", čime je vaš mejl kriptovan i sada ga možete poslati. **5.**
- 6. Kada vam stigne kriptovan mejl, potrebno je da samo prevučete kursorom preko kriptovanog tijela mejla i tada će vam se pojaviti ikonica koverte sa ključem. Nakon što kliknete na nju, otkučajte svoju privatnu šifru tj. "privatni ključ" i dekriptovaćete mejl. **6.**
- 7. Da biste kriptovali fajlove koje šaljete morate prvo da odete u aplikaciju "Mailvelope", izaberete stranicu "Encryption" i odete na opciju "File Encryption". Tu sa desne strane kliknite na dugme "+Add" i izaberite fajl koji želite da kriptujete, a zatim i dugme "Next". Tu ćete u gornjem prozoru birati osobe za koje kriptujete fajlove i nakon svakog izabranog imena kliknuti "Add", a zatim i "Encrypt". Tako kriptovan fajl možete bezbjedno da šaljete. **7.**

#### *Vodite računa o tome da "Subject" mejla ili naziv kriptovanog fajla ne odaju pravu sadržinu mejla već neka to bude neki uopšten termin ("obavještenje", "pozivnica", "čestitka", "pozdrav"...).*

**4.**

**JITSI** - Za bezbjedne konferencijske video i audio pozive najbolje je da koristimo sajt **"Jitsi"** (**https://jitsi.org**). Klikom na dugme "Try Jitsy meet" možete napraviti novu "sobu" (online prostor za razgovor) u koju možete da pozivate ljude na konferencijski poziv. Da bi neko pristupio razgovoru neophodno je da mu pošaljete link koji je tom prilikom nastao na sajtu Jitsi. Link nemojte slati otvorenim mejlom ili chat-om već koristite "Signal" ili kriptujte mejl uz pomoć "Mailvelopa". Obratite pažnju da li se tokom razgovora pojavljuju korisnici koje nijeste pozvali, jer je u svakom trenutku prema broju ikonica vidljivo koliko je sagovornika u vašoj online "sobi".

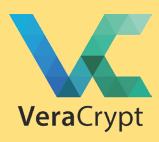

**VERACRYPT** je program koji nam omogućava da na našem kompjuteru imamo kriptovanu (skrivenu, zaključanu) particiju ili folder gdje ćemo čuvati najvažnija dokumenta. Potrebno je da sa sajta **https://www. veracrypt.fr/en/Downloads.html** skinete instalacioni fajl u zavisnosti od

toga koji operativni sistem koristite. Zatim pratite detaljna uputstva za instalaciju sa ovog linka **https://www.howtogeek.com/howto/6169/use-truecrypt-to-secure-your-data**.

Kada pravite kriptovanu (zaključanu) particiju na svom kompjuteru potrebno je da bude dovoljno velika da biste na nju skladištili sve fajlove koje želite da budu skriveni. Ovdje je takođe presudna dobra šifra koju ćete koristiti da biste zaključali particiju ili folder. Imajte na umu da ne smijete da zaboravite šifru – ukoliko se to dogodi, nikada više nećete moći da pristupite zaključanim fajlovima i jedino što možete da uradite je da ih izbrišete.

**ANTIVIRUS** - Najosnovnija zaštita kompjutera je antivirus program. Iako postoje besplatne verzije ovih programa, bolju zaštitu pružaju oni koji se kupuju. Neki od njih, poput Kasperskog, nude opciju enkripcije, ali je sigurnija enkripcija VeraCrypt-om. Jedan od boljih antivirus programa je **F-Secure**. On je jednostavan za korišćenje, kupuje se preko zvaničnog portala **https://www.f-secure.com/en/f-secure**, a u istom paketu nudi i važnu mogućnost korišćenia **VPN-a** ("Virtual Private Network").

VPN vam omogućava bezbjednije surfovanje internetom, jer pomoću njega prividno mijenjate svoju lokaciju (IP adresu). Tako na aktiviranoj VPN aplikaciji možete da izaberete opciju da, na primer iako ste u Crnoj Gori, na internetu ostavljate trag da surfovanju pristupate iz bilo koje druge države, npr. iz Japana. Na taj način izbjegavate, između ostalog, da neko prati i analizira koje sadržaje i stranice posjećujete.

> **Virtual Private Network**

Sličnu opciju nudi i **TOR** – besplatan softver koji funkcioniše poput drugih pretraživača – Firefox-a ili Google Chrome-a. Jednostavan je za korišćenje – na sajtu **https://www. torproject.org/** imate opciju da ga sačuvate na kompjuteru i nakon instalacije možete potpuno bezbjedno da surfujete. Ono što TOR radi, a što mi ne vidimo, jeste da konstantno mijenja informacije o provajderu i bez našeg intervenisanja pokazuje da in-

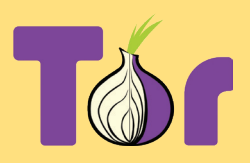

ternetu pristupamo iz različitih djelova svijeta. Drugim riječima, TOR je automatski VPN. Iako je zbog toga izuzetno siguran, upravo ova dodatna opcija ga značajno usporava, pa treba imati strpljenja prilikom korišćenja TOR pretraživača.

# OFFLINE SECURITY

Pored bezbjednosnih procedura u online komunikaciji i čuvanju elektronskih podataka, novinari moraju primjenjivati sigurnosne procedure i alate u svakodnevnom "offline" okruženju. Ovo je bitno prije svega da bi se sačuvala lična bezbjednost, bezbjednost kolega, organizacije, podataka i opreme.

Ako pogledamo sve potencijalne prijetnje koje se pojavljuju u istraživačkom novinarstvu, bezbjednosne procedure i alate za odbranu možemo svrstati u ovih nekoliko kategorija:

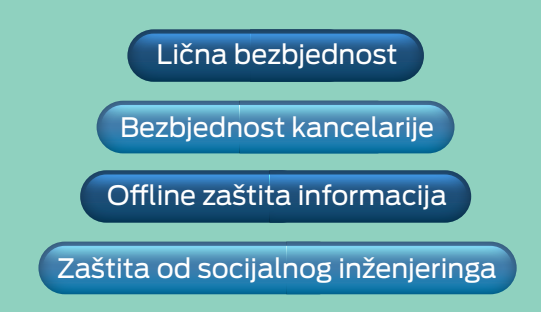

## 1. Lična bezbjednost

Zbog sve češćih slučajeva fizičkih napada na novinare, lična bezbjednost je najbitnija tema iz ove oblasti i znanje o njoj moralo bi da bude obavezna stavka u edukaciji novinara. Mjere lične bezbjednosti primenjujemo da bismo spriječili ili smanjili vjerovatnoću da nam se dogodi fizički nasrtaj, kidnapovanje ili napad na život.

**OSNOVNI PRINCIP** kada je lična bezbjednost u pitanju je **nivo pažnje** koji u svakom trenutku obraćamo na svoju okolinu. Odgovarajući nivo pažnje podrazumijeva da u trenutku kada smo izloženi različitim rizicima budemo potpuno svjesni svoje okoline i dio pažnje posvetimo primjećivanju potencijalnog napadača. Ovo znači da **u trenucima kada smo "ranjivi", tj. izloženi** (ulazak i izlazak iz kancelarije/stana/automobila, kada se krećemo putem gdje nema mnogo ljudi ili koji nije dovoljno osvijetljen itd.) **ne smijemo gledati u telefon, slušati muziku ili držati spušten pogled.** 

Da bismo pažnju usmjerili na pravi način potrebno je znati i kako svi ovi napadi izgledaju zbog čega je dobro što više se informisati o svim slučajevima napada na novinare. Zahvaljujući dobroj pažnji možemo na vrijeme da primijetimo tajnu pratnju ili osmatranje, koji su za napadača preduslov organizacije kidnapovanja ili napada na život. Zahvaljujući dobroj pažnji možemo na vrijeme primijetiti i sam napad što nam omogućava brzu reakciju. Dakle – fokus i poznavanje okoline su preduslov lične bezbjednosti.

**SLJEDEĆA BITNA STVAR** je **primijetiti, prepoznati i prijaviti kada vas neko tajno prati ili osmatra** jer su to, kao što smo već pomenuli, za napadače obavezne pripremne

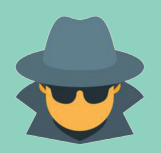

radnje za potencijalni napad. Tajnu pratnju koju sporovode državne bezbjednosne službe je teže uočiti u odnosu na one koju sprovode kriminalci, plaćenici ili političke grupe, ali ju je ipak moguće primijetiti uz poznavanje ove oblasti i potrebnu pažnju. Ukoliko primijetite da

vas prate **obavezno to prijavite uredniku, a po potrebi i policiji**. Nekoliko "trikova" je moguće primijeniti kako bismo otkrili tajnu pratnju:

- Pamtite ljude koji se pojavljuju u vašoj okolini i obratite pažnju ukoliko neke od njih srijećete više puta na različitim mjestima u gradu. Ovom prilikom nemojte pamtiti djelove njihove odeće koji se mogu lako zamijeniti, već obuću, konstituciju i način hoda.
- Obratite pažnju na osobe koje se na bilo koji način ne uklapaju u okolinu ponašanjem, izgledom ili razlogom da se nalaze na tom mjestu.
- Ljudi koji vas prate primijeniće princip "elastičnosti", tj. u gužvi će biti blizu vas, a na brisanom prostoru na većoj udaljenosti. Takođe, hodaće najčešće sa druge strane ulice. Dodatnu pažnju obratite na osobe koje pokušavaju da vas snime ili fotografišu telefonom.
- Ukoliko vas osmatra neko ko je stacioniran, najčešće će biti u kolima, kafiću ili radnji koja se nalazi, ne odmah prekoputa, već dijagonalno od mjesta gdje često dolazite (stan, kancelarija). Obratite pažnju na ljude koji sjede u parkiranim kolima u blizini vašeg stana i pokušajte da primijetite da li se to ponavlja.

JAKO JE BITNA i spremnost da se suprotstavite prijetnij tj. da se odbranite. Suprotstavljanje prijetnji ne podrazumijeva nužno da odgovorite nasiljem već postoji niz različitih tehnika samoodbrane, brzog napuštanja mjesta napada, signalizacije u slučaju kidnapovanja i bježanja od tajne pratnje. Postoji nekoliko savjeta koji vam mogu pomoći:

• Potrudite se da ste što češće u odjeći i obući u kojoj možete da trčite, budite u formi da trčite i izbjegavajte slijepe ulice. Uvijek budite svjesni mogućih izlaza iz prostorije ili ulice gdje se nalazite;

• Trenirajte neku vještinu samoodbrane i sa sobom nosite sredstvo za samoodbranu koje je legalno (npr. suzavac);

• Šetajte sa psom i čuvajte psa u dvorištu ukoliko imate uslova;

• Uvijek kada je moguće unaprijed obavijestite kolege, porodicu ili prijatelje gdje idete.

• Hodajte što bliže objektima koji imaju obezbjeđenje, a ako se vozite javnim prevozom sjedite što bliže vozaču.

• Automobil parkirajte na dobro osvijetljenim mjestima i provjerite zadnje sjedište kola kada god ponovo ulazite nazad u vozilo.

• Kada se približavate svom automobilu ili stanu izvadite ključ na vrijeme. Ovo je situacija kada ste ranjivi, tj. izloženi, a pripremljen ključ će vam smanjiti vrijeme zadržavanja ispred vrata, dok istovremeno ključ možete iskorisiti za samoodbranu.

• Ukoliko postoji rizik od kidnapovanja nabavite "panic button" za dojavljivanje vaše lokacije – to je mali aparat koji možete nositi kao privezak za ključeve. Postoji više različitih modela, moguće ga je kupiti preko interneta i funkcioniše tako što pritiskom na panic button šaljete osobi kojoj vjerujete poruku sa podacima o vašoj trenutnoj lokaciji. Ta osoba će odmah znati da ste u opasnosti i moći će da reaguje.

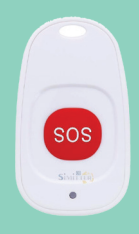

*(U nedostatku ovoga možete sa sobom nositi nešto što pravi buku, npr. pištaljku.)*

• Sa sobom nosite kompjuter i poslovna dokumenta samo kada je to nužno, a telefon držite na bezbjednom mestu kod sebe. Napadač može da targetira neki dio vaše opreme da bi došao do podataka o priči na kojoj radite.

• Ne dijelite previše ličnih podatka na društvenim mrežama. Ovdje se podrazumijevaju prije svega podaci o tome gdje se trenutno nalazite, gdje planirate da putujete ili fotografije nastale unutar vašeg stana.

Poseban aspket lične bezbjednosti novinara predstavlja **organizovanje intervjua sa rizičnim sagovornicima**.

Ovdje nam mogu biti od pomoći sljedeći savjeti:

- **1.** Intervju organizujte na javnom mjestu, najbolja opcija je dobro posjećen lokal. **1.**
- **2.** Javite unaprijed uredniku gdje i kada ste organizovali intervju, kao i okvirno vrijeme koje ćete tamo provesti. **2.**
- **3.** Dođite na dogovoreno mjesto bar pola sata ranije, dakle prije sagovornika, da biste **3.** mogli da obratite pažnju na okolinu i da vi odaberete mjesto na kom ćete sjedjeti tokom intervjua (najbolje pored prozora).
- **4.** Ako to dogovor sa sagovornikom dozvoljava povedite na intervju još jednog kolegu.
- **5.** Po potrebi možete tajno imati još nekog od kolega u blizini, tako da vas u svakom **5.**trenutku može vidjeti i kome možete dati neki tajni (unaprijed dogovoreni) znak ako vam sagovornik prijeti.

## 2. Bezbjednost kancelarije

Bitno je baviti se bezbjednošću same kancelarije, jer na taj način unaprjeđujemo i sve druge aspekte bezbjednosti – ličnu bezbjednost, bezbjednost podataka i opreme. Navešćemo sve aspekte bezbjednosti kanclarije, ali izbor ovih sredstava najviše zavisi od budžeta kojim raspolaže organizacija, od nivoa i učestalosti prijetnji vašoj redakciji, ali i od karakteristika vaše organizacije.

**Sigurnosna vrata** treba ugraditi ukoliko postoji rizik od vandalizma, krađe opreme ili fizičkog napada na kancelariju.

**Sigurnosne brave** su od daleko većeg značaja za zaštitu istraživačke redakcije jer postoji veliki rizik od tajnog ulaza i pretresa kancelarije. Sigurnosne brave će spriječiti napadača da bez vidljivih tragova uđe u kancelariju. Dobre sigurnosne brave podrazumijevaju ključeve nove genracije, čiji se otisci ne mogu uzeti i koji se ne mogu kopirati bez posebne kodirane kartice.

**Rešetke na prozorima** su obavezne ukoliko vam se kancalarija nalazi u prizemlju.

**Sefovi** igraju bitnu ulogu u zaštiti podataka, ali i opreme. Za sefove je bitno da nemaju elektronske djelove, da budu dovoljno veliki da vam unutra stane laptop, da budu pričvršćeni za podlogu i naravno da nisu uočljivi, već na skrivenom mjestu.

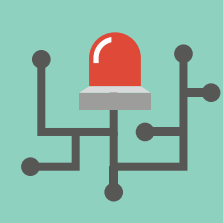

**Alarmni sistem** je najbitniji dio obezbjeđivanja kancelarije. Zadatak alarmnog sistema je da registruje incidente (nelogičnosti pri ulasku u prostorije) i o tome obavijesti korisnike alarma. Nedozvoljeni ulazak u kancelariju van radnog vremena registruje se detektorima pokreta i magnetnim kontaktima, koji su dio alarmnog sistema i koji se postavljaju na sve moguće ulaske u kancelariju (vrata i prozori).

Dio alarmnog sistema mogu biti i detektori požara, kao i "tiha dojava" (dugme koje se krišom aktivira i dojvaljuje nekome van kancelarije da je došlo do nekog incidenta). Sirena je takođe dio alarma i ima ulogu da kod napadača izazove paniku i informiše ljude u okolini da je došlo do incidenta, tj, nedozvoljenog ulaza u prostorije. Za alarmni sistem je bitno da posjeduje rezervnu bateriju (u slučaju nestanka električne energije), kao i opciju dojava o promjenama koje se šalje korsnicima preko GSM mreže (SMS poruke). Takođe, alarmni sistem bi trebalo da bude programiran tako da svaki član redakcije ima svoju različitu šifru i svoj nalog na alarmu (ukoliko organizacija nije prevelika).

**Sigurnosne kamere** predstavljaju dopunu alarmnog sistema, ali se koriste nezavisno od njega. Kamere mogu biti vidljive ili skrivene, sa ili bez noćnog snimanja, sa ili bez integrisane memorije i mogućnosti da se snimak prati preko interneta. Kamere treba postaviti sa spoljašnje strane svih potencijalnih ulaza u kancelariju i tu je najbolje

izabrati vidljive kamere sa mogućnošću noćnog snimanja. Ukoliko vam je budžet ograničen možete uzeti u obzir postvaljanje lažnih kamera koje će poslužiti da moguće napadače odvrate od napada. Snimač sigurnosnih kamera (dio sistema koji memoriše snimke i omogućava online praćenje snimka) trebalo bi da bude sakriven unutar kancelarije, da bude obezbijeđen, da ima dodatnu bateriju i mogućnost da čuva snimke barem dvije

nedjelje. Ukoliko se odlučite za mogućnost da snimke pratite online ili da njihove kopije čuvate online, potrudite se da napravite jaku šifru za pristup aplikacijama koje vam to omogućavaju.

Bitno je da ne zaboravite osnovni korak u obezbjeđivanju kancelarije, a to je odabir eksternog profesionalnog tima koji će vam nabaviti i instalirati sve gore navedene bezbjednosne sisteme. Ukoliko ne poznajete profesionalce iz ove oblasti kojima vjerujete onda se oslonite na sistem preporuka, tj. pitajte kolege iz partnerskih organizacija da vam preporuče firmu koja je njima obezbijedila prostorije.

## 3. Offline zaštita informacija

Pod štićenim informacijama podrazumijevamo informacije o izvorima, o pričama na kojima trenutno radimo i dokumenta do kojih dolazimo tokom novinarskog rada.

**ZAŠTITA IZVORA** je najbitniji aspekt offline zaštite informacija jer bi eventualno otkrivanje izvora pored same novinarske priče moglo ozbiljno da ugrozi bezbjednost izvora, pa i njihovih porodica. Zbog ovoga je prije svega bitno objasniti osobi koja vam je izvor sve načine i alatke sigurne komunikacije (navedeni u poglavlju "Online bezbjednost"). Tako i smanjujete potrebu za sastancima uživo sa izvorom, što je svakako rizična opcija. Ukoliko je neophodno da se sastanemo sa izvorom najbolje je da to dogovaramo kriptovanom komunikacijom (na primjer preko "Signala") i kasnije obratimo pažnju na eventualnu tajnu pratnju, koju ukoliko primijetimo otkazujemo sastanak. Takođe je bitno da dobro proučimo dokument koji smo dobili od izvora i da ga ne objavljujemo ako je na osnovu njegove sadržine moguće zaključiti ko je izvor (nezavisno od ovoga, potrebno je utvrditi da li je dokument autentičan).

**ZAŠTITA INFORMACIJA O PRIČAMA NA KOJIMA RADIMO** predstavlja najveći dio posla kada je offline zaštita informacija u pitanju i podrazumijeva poštovanje nekoliko bitnih procedura u svakodnevnom radu. Najvažniji aspekt zaštite informacija o pričama na kojima radimo je uvođenje i poštovanje **bezbjednosne kulture - što podrazumijeva da o svojim budućim i trenutnim istraživanjima ne govorimo ni sa kim osim sa urednikom, da o njima ne razgovaramo u kancelariji ukoliko mislimo da je ozvučena i da uredno čuvamo najbitnija dokumenta o priči.** Kada šaljemo FOI zahtjeve, nikada ne navodimo samo naziv firme ili ime osobe za koju se raspitujemo, već dodajemo još nekoliko imena kako bismo prikrili zbog čega smo zapravo poslali zahtjev. Na primjer, ako tražimo informaciju o svim isplatama iz državnog budžeta firmi "X" koja se bavi uvozom voća, navešćemo na FOI zahtjev još pet drugih firmi koje se takođe bave uvozom voća.

Kada je u pitanju **zaštita dokumenata**, prije svega je potrebno napraviti njihovu klasifikaciju u smislu koje od njih treba dodatno zaštiti. Posebnu zaštitu zaslužuju dokumenta koja smo dobili od izvora ili dokumenta koja sadrže ključne dokaze za priče na kojima radimo. Takva dokumenta držimo u sefu (ili bar u zaključanoj fioci radnog stola), odakle ih vadimo samo kada je neophdono i nikako ne nosimo sa sobom van kancelarije.

Drugu kategoriju osjetljivih dokumenata predstavljaju interna dokumenta koja se

odnose na rad organizacije, a koja mogu biti zloupotrijebljena. Ova dokumenta se štite na sličan način, s tim da pristup njima može imati više ljudi kojima su potrebna. Pored čuvanja bitan je i način kako uništavamo nepotrebna dokumenta koja su bila štićena. Za tu potrebu najbolje je nabaviti kancelarijski sjekač za papir ("shredder") sa što sitnijim dijagonalnim rezom.

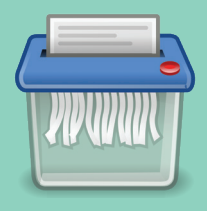

## 4. Zaštita od socijalnog inženjeringa

Socijalni inženjering je vrsta napada koji se oslanja na manipulaciju, pri čemu napadač na različite prevarne načine pokušava da natjera zaposlene da krše bezbjednosne procedure, a za krajnji cilj može imatu krađu informacija, opreme ili novca.

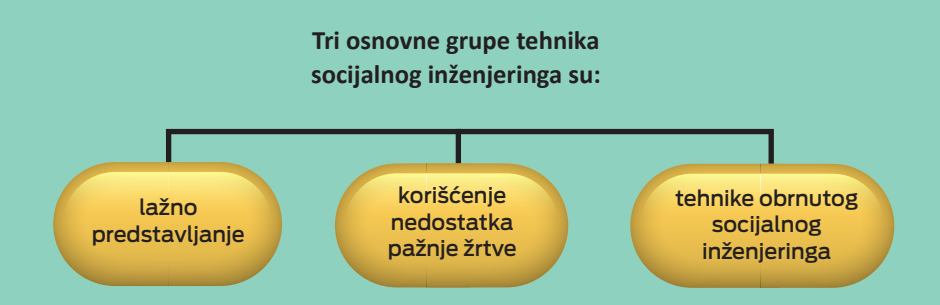

Kada je riječ o istraživačkom novinarstvu, napadači koriste socijalni inženjering kako bi došli do informacija o izvorima ili novinarskim pričama, ali i kako bi omogućili sebi pristup kancelariji (i tako kasnije ozvučili kancelarije ili izvršili tajni pretres prostorija).

**LAŽNO PREDSTAVLJANJE -** Kod prve grupe tehnika napadač se **lažno predstavlja** ili **kao radnik iz vaše orgnizacije** ukoliko vam je organizacija velika (kao neko sa više pozicije, neko iz druge kancelarije – redakcija iz drugog grada, novi zaposleni kome je potrebna pomoć, zaposleni u IT sektoru) ili kao **radnik druge orgnizacije** (zaspoleni iz partnerske organizacije, poreski inspektor, zaposleni neke kompanije koja vam inače pruža usluge itd.).

Najbolji način da se suprostavimo ovoj vrsti socijalnog inženjeringa je uspostavljanje i strogo pridržavanje procedura kao što su procedura prijema nezvanih gostiju, procedura ugovoranja poslova sa firmama koje za nas obavljaju usluge, procedura javljanja na telefon itd. Svaka od ovih procedura podrazumijeva da organizacija za njih ima svoja interno usvojena pravila, koja se ne šire van članova tima te organizacije.

#### **KORIŠĆENJE NEDOSTATKA PAŽNJE ŽRTVE** podrazumijeva nekoliko različitih tehnika:

- Prisluškivanje na javnom mjestu
- "Gledanje preko ramena" kada ukucavamo šifru ili PIN kod
- Tajni pretres kancelarije
- Tajni pretres kompjutera
- "Pridržavanje vrata" kada napadač iskorisiti žrtvu koja mu "kulturno pridrži vrata" kada ulaze u zgradu, pa napadač tako ulazi bez ključa
- Pretraživanje otpada tj. sakupljanje bačenih dokumenata, koji nijesu uništeni po procedurama
- Instaliranje malicioznog softvera kada je napadaču fizički dostupan kompjuter ili telefon
- Postavljanje "key logger-a" dijela opreme koji se postavlja na tastaturu ili USB ulaze, koji je neprimjetan i koji za napadača prikuplja sve podatke koje žrtva otkuca na svom računaru
- "Fišing" kada vam napadač pošalje link ka lažnoj internet stranicu koja izgleda kao legitimna stranica (npr. Gmail-a ili banke koju koristite), kako bi vam na prevaru uzeo lične podatke.

**TEHNIKA OBRNUTOG SOCIJALNOG INŽENJERINGA** zahtijeva nekoliko koraka kako bi prevara napadača bila uvjerljivija.

**Prvi korak je sabotaža** - napadač će npr. organizovati da vam nestane internet u kancelariji.

**Drugi korak** je **promovisanje napadača** - napadač će vas recimo pozvati i lažno se predstaviti kao vaš internet provajder da vas pita da li imate internet "jer su primijetili smetnje u vašem kraju" i reći će da će poslati ekipu da provjeri vaš modem.

**Treći korak** je **"pružanje pomoći" žrtvi** – tada će "ekipa internet provajdera" doći u vašu kancelariju i donijeti novi "ispravni" ruter, koji može biti ozvučen ili napravljen tako da omogućava napadaču da prati vašu internet komunikaciju.

Postoji još **nekoliko načina da prepoznate socijalni inženjering** - obratite dodatnu pažnju u sljedećim situacijama:

**1.**

**1.** Kada od nepoznate osobe dobijete bilo kakav zahtjev koji zvuči uobičajeno, ali se kosi sa vašim procedurama (naročito sigurnosnim).

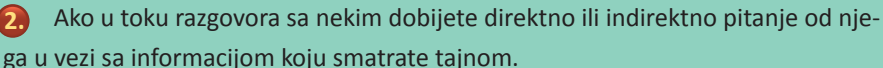

**3.** Pretjerano interesovanje za informacije koje su javne, ali se tiču zaposlenih u **3.**

vašoj organizaciji (koliko ima zaposelnih, ko radi na kojim poslovima, itd.)

**4.** Predugo razgovaranje na temu koja nije povezana sa poslom (ukoliko sa tom osobom imate samo poslovni odnos). **4.**

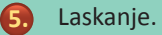

**6.** Predstavljanje nečega kao hitan slučaj. **6.**

**7.** Prikrivena ili direktna prijetnja. **7.**

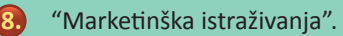

Bezbjednosne tehnike opisane u priručniku mogu djelovati komplikovano, ali važno je da počnete sa njihovom primjenom i stvorite naviku da ih koristite, tada one postaju dio vaše svakodnevne rutine i bezbjedonosne kulture.

## MANS servis podrške za novinare

Ovaj priručnik je samo jedan od servisa koje MANS pruža crnogorskim novinarima da lakše dođu do informacija koje su im potrebne za izradu novinarskih priča, ali i za potrebe dnevnog izvještavanja.

Ključni servisi koje nudimo novinarima u okviru ovog projekta su:

- pomoć u slobodnom pristupu informacijama
- pomoć u pribavljanju informacija o pojedinicima i kompanijama kroz baze koje se nalaze u Crnoj Gori ali i u inostranstvu
- pomoć u finansijskim istragama
- pomoć kroz uspostavljanje kontakata sa drugim istraživačkim centrima iz regiona i Evrope

#### **Slobodan pristup informacijama**

Koristeći MANS-ov servis za slobodan pristup informacijama (SPI), novinari mogu podnijeti zahtjev državnim institucijama, agencijama i javnim preduzećima, kao i kompanijama sa većinskom državnim vlasništvom. Nakon podnošenja zahtjeva, MANS preuzima kompletno vođenje postupka, a nakon dobijanja odgovora od institucije obavještava novinara i prosljeđuje mu informaciju/dokumentaciju. Novinar koji je predao zahtjev za slobodan pristup informacijama ima ekskluzivno pravo na dobijenu informaciju za izradu svoje priče.

U slučaju da institucije ignorišu zahtjev novinara ili na drugi način uskraćuju pristup traženoj informaciji, MANS će preko svoje SPI baze voditi kompletan upravni postupak, sve do konačnog dobijanja informacije.

**Kako podnijeti zahtjev:** dovoljno je da tekst zahtjeva i podatke o instituciji od koje je tražite pošaljete na **novinari@mans.co.me**, ili nam se javite putem **MANS-ove Facebook stranice**. Zahtjev možete podnijeti i pozivanjem kancelarije MANS-a na 020 266 326, 266 327 ili 069 446 097.

Pored ovoga, MANS će pomoći i u formulaciji zahtjeva kao i u identifikaciji nadležne državne institucije ili kompanije.

#### **Podaci o kompanijama i licima u CG i inostranstvu**

Ukoliko istraživanje novinara uključuje potrebu za detaljnije informacije o pojednicnima i kompanijama, kako u CG, tako i u inostranstvu, MANS takođe može pomoći u dobijanju detaljnijih podataka.

U okviru ovog servisa MANS nudi dobijanje kompletne slike o pojedinim kompanijama, povezanim licima i kćerkama kompanijama, kao i osnovne informacije o njihovim finansijama, nekretnima, zalogama, hartijama od vrijednosti i slično, zavisno od toga što je predmet novinarskog istraživanja.

Pored objedinjenih podataka iz crnogorskih registara, MANS u okviru svojih servisa nudi novinarima mogućnost i pristup podacima iz inostranih baza podataka, kada su u pitanju kompanije, ali i različite baze podataka koje sadrže informacije o nekretninama, plovilima ili vazduhoplovima.

#### **Pomoć u finansijskim istragama**

Kroz ovaj servis, MANS crnogorskim novinarima nudi i pomoć u čitanju finansijskih iskaza kompanija i razumijevanje osnovnog finansijskog poslovanja. U saradnji sa našim projekt-partnerom KRIK iz Beograda, nudimo i pomoć u komplikovanijim finansijskim istragama, posebno ako one uključuju i kompanije koje se ne nalaze u Crnoj Gori.

#### **Kontakti sa novinarima-istraživačima iz regiona i EU**

Onda kada lokalne istrage crnogorskih novinara pređu granicu naše zemlje, MANS nudi i pomoć u uspostavljanju kontakta i komunikacije sa novinarima-istraživačima iz zemlje koja je važna za konkretnu istragu. Kontakt koji obezbijedi MANS može biti korisan partner u istrazi, naročito ako je za priču potreban terenski rad van Crne Gore ili je informacije moguće prikupiti samo direktnim pristupom izvoru koji se nalazi u toj zemlji. MANS je član OCCRP mreže istraživačkih novinara sa bogatom bazom provjerenih novinarskih kontakata širom svijeta.

**NVO MANS** 

**020 266 326 | 020 266 327 | 069 446 097**

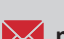

**novinari@mans.co.me www.mans.co.me**

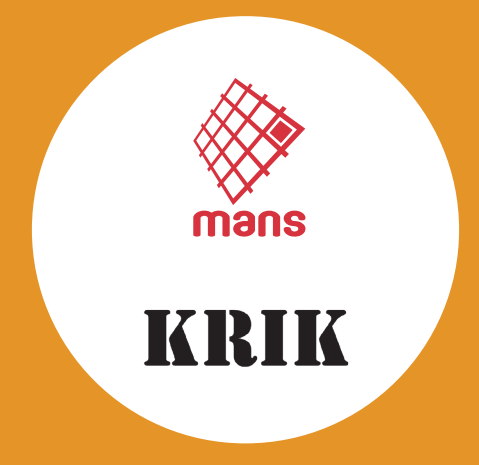